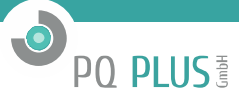

Bedienungsanleitung für

# **CMD 68-451 CMD 68-452 CMD 68-453**

Elektronischer Wechselstromzähler für die Hutschienenmontage

\_\_\_\_\_\_\_\_\_\_\_\_\_\_\_\_\_\_\_\_\_\_\_\_\_\_\_\_\_\_\_\_\_\_\_\_\_\_\_\_\_\_\_\_\_\_\_\_\_\_\_\_\_\_\_\_\_\_\_\_\_\_\_\_\_\_\_\_\_\_\_\_\_\_\_\_\_\_\_\_\_\_\_\_\_\_\_\_\_\_\_\_\_\_\_\_\_\_\_\_\_

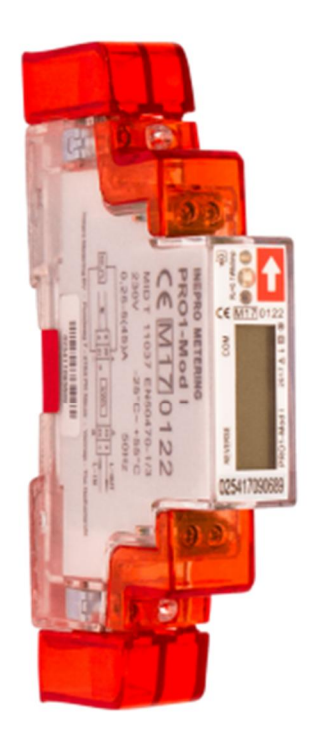

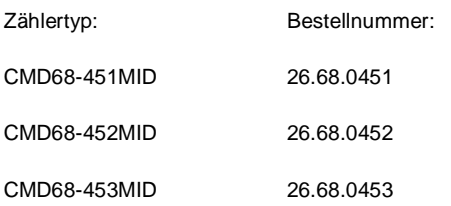

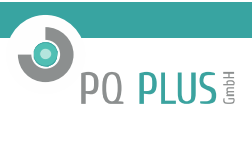

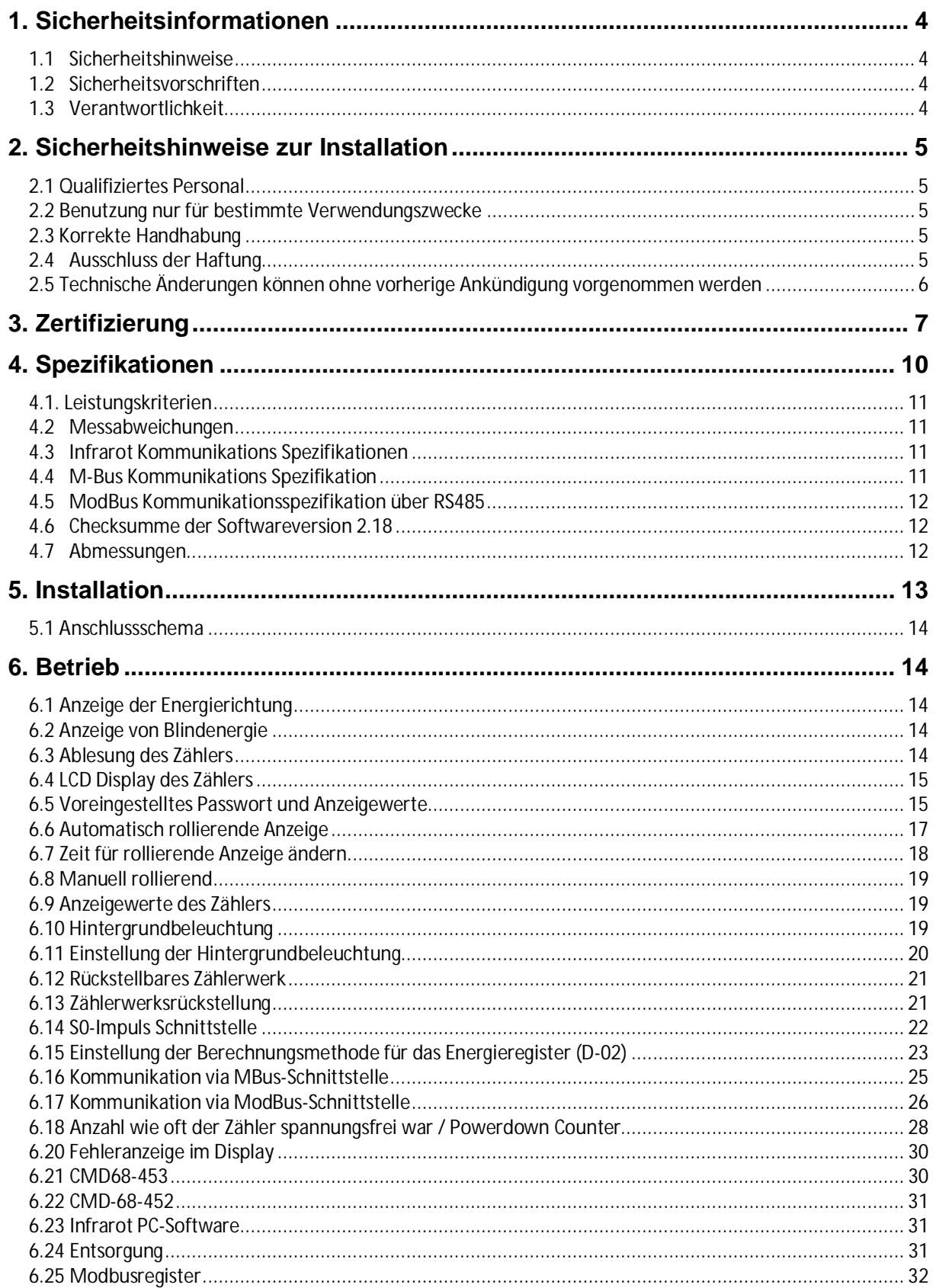

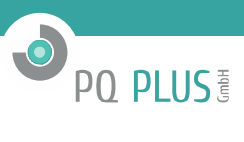

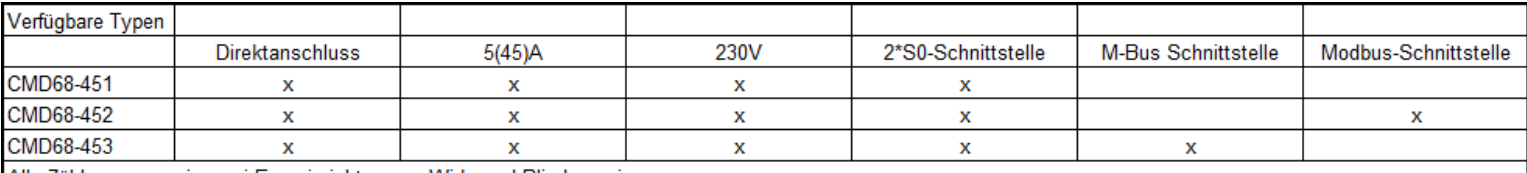

Alle Zähler messen in zwei Energierichtungen, Wirk- und Blindenergie.

Alle Erfassen die Energieparameter: Phasenspannungen, Phasenströme, Frequenz, cos Phie, momentane Wirk-, Blind- und Scheinleistung, haben ein rückstellbares<br>Zählwerk. Anzeige auf hinterleuchtetem Display. Lieferung mit Kle

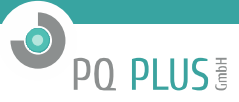

# **1. SICHERHEITSINFORMATIONEN**

#### **1.1 Sicherheitshinweise**

Um die Schwere einer Gefahr deutlich zu machen wird der Anwender mittels Signalwörtern und Gefahrenzeichen darauf hingewiesen.

**Gefahr**

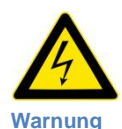

Weist auf eine **unmittelbar** gefährliche Situation hin, die zum **Tod oder zu schweren Verletzungen** führen **wird**, wenn die Sicherheitsmaßnahmen nicht befolgt werden.

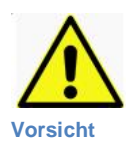

Weist auf eine **möglicherweise** gefährliche Situation hin, die **zum Tod oder schweren Verletzungen** führen **kann**, wenn die Sicherheitsmaßnahmen nicht befolgt werden.

Weist auf eine möglicherweise gefährliche Situation hin, die zu **geringfügigen oder leichten Verletzungen** führen kann, wenn die Sicherheitsmaßnahmen nicht befolgt werden.

#### **Hinweis**

Weist auf mögliche Sachschäden hin, welche entstehen können, wenn die Sicherheitsmaßnahmen nicht befolgt werden.

#### **1.2 Sicherheitsvorschriften**

Dieses Produkt wurde nach strengen Qualitäts- und Sicherheitsstandards entwickelt und hergestellt. Dennoch gibt es einige Sicherheitsvorschriften hinsichtlich Installation und Betrieb, die besonders beachtet werden sollten.

Das Berühren unter Spannung stehender Teile ist lebensgefährlich. Die entsprechenden Vorsicherungen sind deshalb zu entfernen und bis zum Abschluss der Arbeit so aufzubewahren, dass sie von anderen Personen nicht unbemerkt wiedereingesetzt werden können.

Die Sicherheitsvorschriften des örtlichen Netzbetreibers sind einzuhalten. Die Installation des Gerätes darf nur von fachkundigem und entsprechend geschultem Personal durchgeführt werden.

Heruntergefallene Geräte dürfen nicht mehr installiert werden, auch wenn nach dem Sturz keine Beschädigungen sichtbar sind. Interne Beschädigungen können zu Funktionsstörungen oder Kurzschlüssen führen. Diese Geräte müssen zur Prüfung an den Hersteller gesendet werden.

Die Geräte dürfen nicht mit fließendem Wasser oder gar mit Hochdruckgeräten gereinigt werden. Eingedrungenes Wasser kann Kurzschlüsse verursachen.

#### **1.3 Verantwortlichkeit**

Der Eigentümer des Gerätes ist dafür verantwortlich, dass jede Person die mit Arbeiten betraut wird:

- Das Benutzerhandbuch gelesen und verstanden hat.
- Für die auszuführenden Tätigkeiten genügend qualifiziert ist.
- · Die genannten Sicherheitsvorschriften und Hinweise in den einzelnen Kapiteln strikt befolgt.

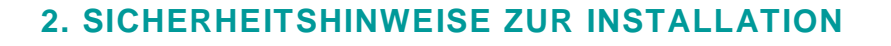

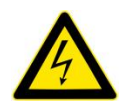

Von den Anschlussleitungen elektrischer Anlagen können Gefahren ausgehen, wenn diese sich nicht im spannungsfreien Zustand befinden. Das Berühren unter Spannung stehender Teile ist lebensgefährlich!

Vor der Installation sind die entsprechenden Vorsicherungen zu entfernen und so aufzubewahren, dass diese bis zum Abschluss der Arbeiten nicht unbemerkt wiedereingesetzt werden können.

**Hinweis:** Es sind die jeweiligen technischen Anschlussbedingungen des örtlichen Netzbetreibers zu beachten.

#### **2.1 Qualifiziertes Personal**

Das in diesem Handbuch beschriebene Gerät darf nur von qualifiziertem Personal installiert und in Betrieb gesetzt werden. Im Sinne der in diesem Handbuch enthaltenen Information zur Sicherheit gelten jene Personen als qualifiziert, die zugelassen sind Geräte, Systeme und Stromkreise entsprechend der Sicherheitsnormen und Verordnungen in Betrieb zu setzen, einzuschalten, zu erden und zu kennzeichnen.

#### **2.2 Benutzung nur für bestimmte Verwendungszwecke**

Der Zähler darf ausschließlich für die im Katalog und im Benutzerhandbuch aufgeführten Verwendungszwecke und nur in Verbindung mit den von Inepro-Metering/ PQ Plus GmBH empfohlenen und zugelassenen Vorrichtungen und Einzelteilen eingesetzt werden.

#### **2.3 Korrekte Handhabung**

Das Produkt kann nur einwandfrei und zuverlässig funktionieren, wenn es korrekt transportiert, gelagert, installiert, zusammengebaut wird und wenn es richtig betrieben und instandgehalten wird. Beim Betrieb von elektrischen Geräten können Teile derselben automatisch unter gefährlich hoher Spannung stehen. Falsche Handhabung kann deshalb schwere Verletzungen oder Materialschäden zur Folge haben.

- § Nur isoliertes Werkzeug verwenden.
- Nicht anschließen, wenn der Stromkreis unter Spannung steht.
- Das Messgerät nur in trockener, nicht explosiver Umgebung verwenden.
- § Vor Staub, Schimmel und Insekten schützen.
- § Sicherstellen, dass die benutzten Anschlussleitungen für den Höchststrom des Messgeräts geeignet sind.
- § Sicherstellen, dass die Wechselstromdrähte richtig angeschlossen sind, bevor das Messgerät unter Strom/Spannung gesetzt wird.
- § Die Anschlussklemmen des Messgeräts nicht mit bloßen Händen, Metall, bloßem Draht oder ähnlichem Material berühren, da das Risiko eines elektrischen Schlages besteht.
- § Sicherstellen, dass die Schutzabdeckung nach der Installation wieder angebracht wird.
- Installation, Wartung und Reparaturen sollten nur von qualifiziertem Personal durchgeführt werden.
- § Auf keinen Fall die Siegel brechen, oder das Gehäuse öffnen, da dies die Funktionalität des Messgeräts beeinträchtigt und jegliche Garantieansprüche erlöschen.
- § Das Messgerät nicht fallen lassen und vor Stößen schützen, da es Hochpräzisionskomponenten enthält die Schaden nehmen könnten.
- § Alle Klemmen müssen fest angezogen werden.
- § Sind die Klemmen nicht festgezogen, oder haben die Anschlussleitungen einen zu kleinen Querschnitt, kann dies zu einer schlechten Kontaktierung und damit Funkenbildung führen, welche eine Beschädigung des Zählers und seiner Umgebung hervorrufen.

#### **2.4 Ausschluss der Haftung**

Wir haben den Inhalt der vorliegenden Veröffentlichung überprüft und unser Bestes getan, um die Beschreibungen so exakt wie möglich zu gestalten. Dennoch können Abweichungen von den Beschreibungen nicht vollständig ausgeschlossen werden, sodass für eventuelle Fehler in der zur Verfügung gestellten Information keine Haftung übernommen werden kann. Die Daten in diesem Handbuch werden regelmäßig überprüft und notwendige Berichtigungen werden in nachfolgenden Ausgaben berücksichtigt. Verbesserungsvorschläge nehmen wir gerne entgegen.

**PO PLUS<sup>E</sup>** 

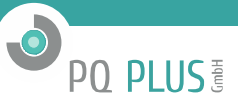

#### **2.5 Technische Änderungen können ohne vorherige Ankündigung vorgenommen werden**

Auch wenn dieses Gerät normgerecht nach internationalen Standards hergestellt wurde und Qualitätsüberwachungen mit äußerster Genauigkeit durchgeführt werden, so besteht doch immer die Möglichkeit, dass das Produkt einen Defekt aufweist oder versagen kann. Unter normalen Bedingungen sollte das Produkt viele Jahre lang zuverlässig zu Ihren Diensten stehen. Im Falle, dass das Energiemessgerät irgendein Problem bereitet, sollten Sie sich sofort mit Ihrem Händler in Verbindung setzen. Alle Energiemessgeräte werden mit einer besonderen Versiegelung versehen. Ist dieses Siegel einmal gebrochen, so erlöschen jegliche Garantieansprüche. Also, NIEMALS ein Energiemessgerät öffnen oder das Siegel desselben brechen. Die Garantie beträgt 2 Jahre nach Produktionsdatum und gilt nur für Konstruktionsfehler.

# **3. ZERTIFIZIERUNG**

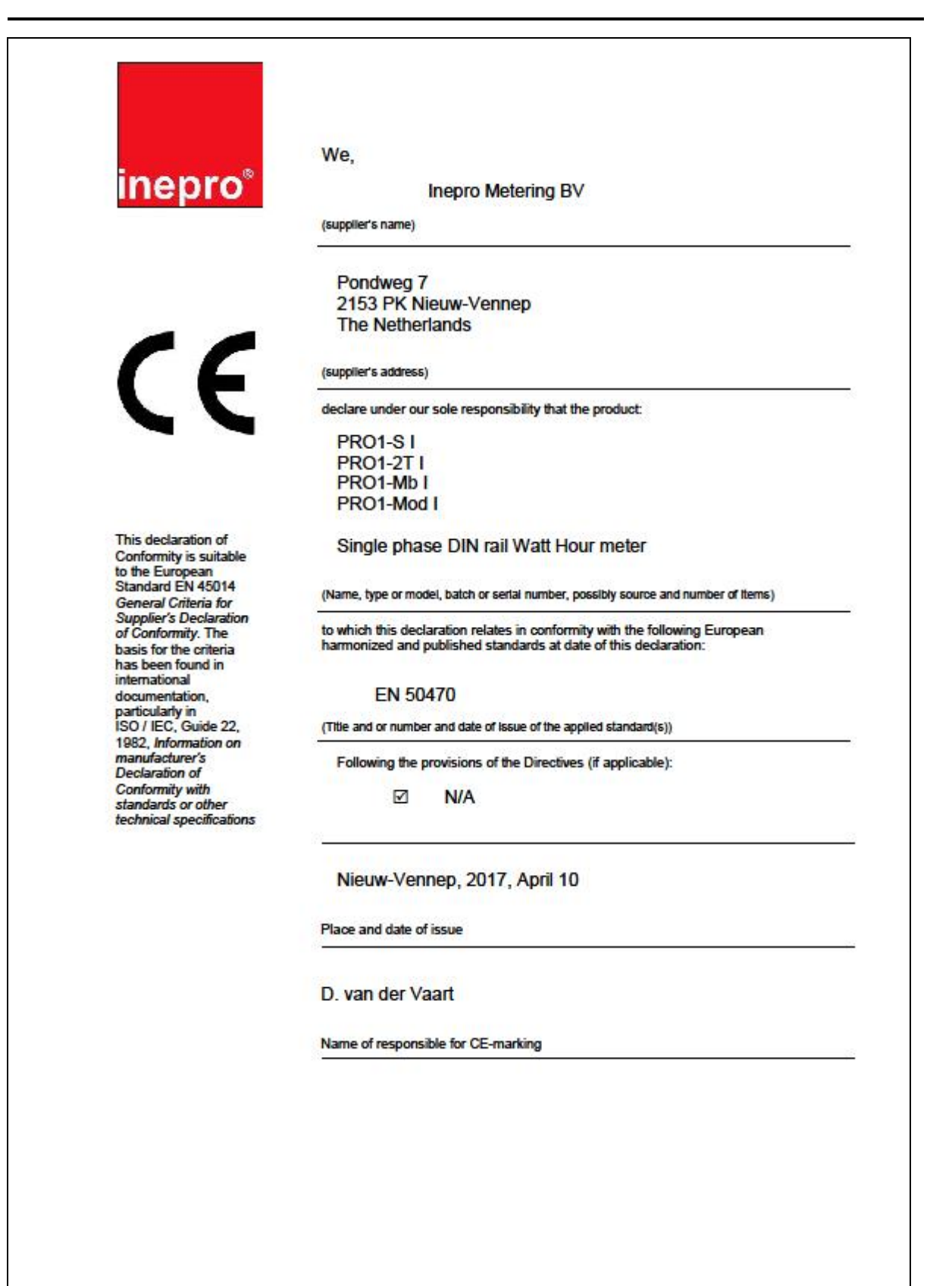

 $\bullet$ 

PO PLUS

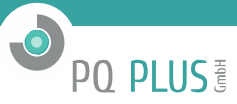

# **Declaration of Conformity**

We

**Inepro Metering BV** 

Of

**Inepro Metering BV** Pondweg 7 2153 PK Nieuw Vennep **The Netherlands** 

Ensure and declare that the apparatus:

#### PRO1-S I, PRO1-2T I, PRO1-Mb I and PRO1-Mod I

With the measurement range

230V, 5(45)A, 50Hz, 10.000imp/kWh

are in conformity with the type as described in the

EC-type examination certificate T11037

and satisfy the appropriate requirements of the Directive 2014/32/EU

April 10, 2017

Daan van der Vaart

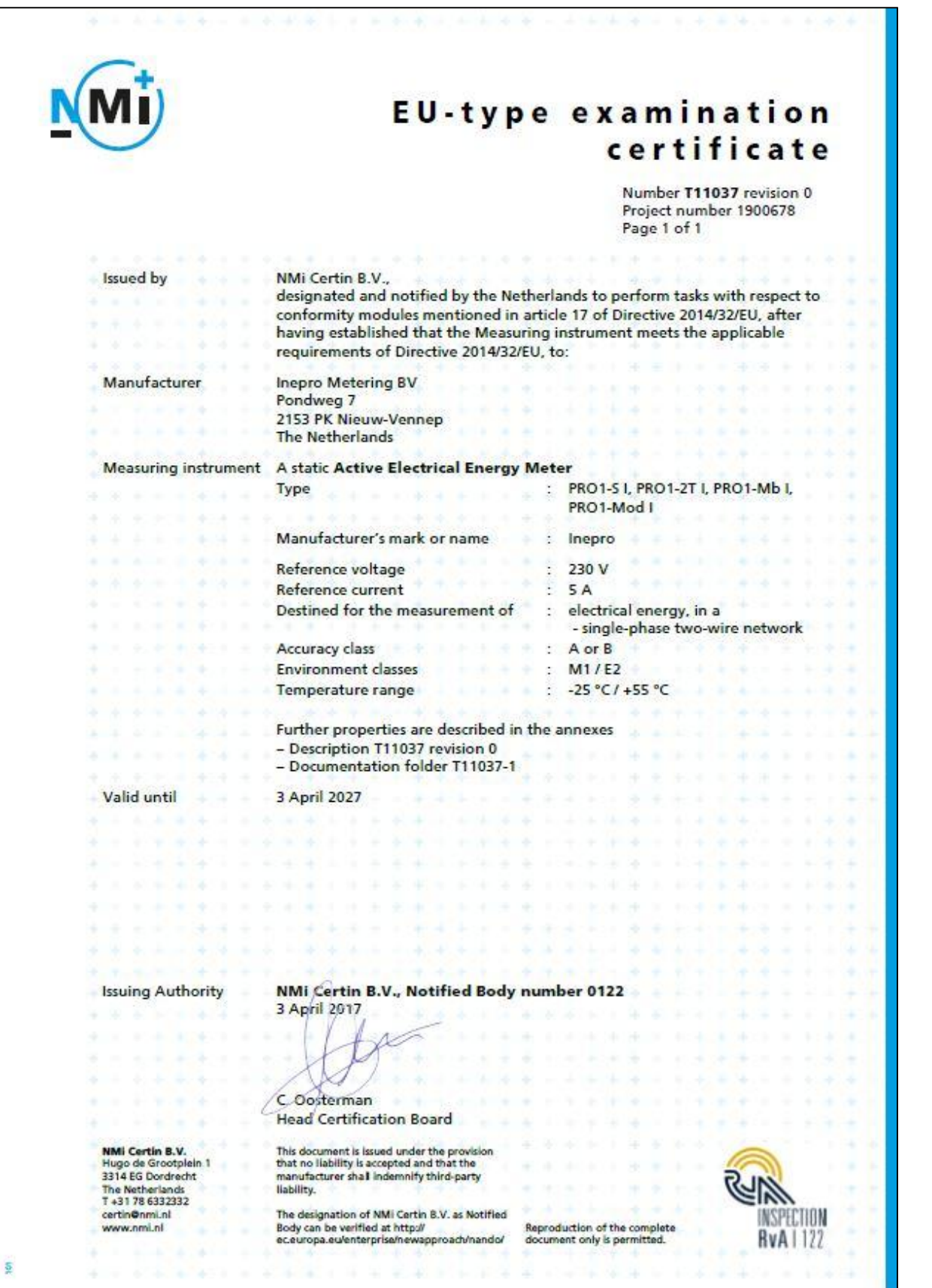

O PO PLUS

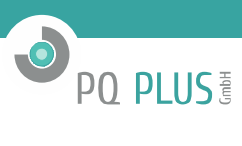

# **4. SPEZIFIKATIONEN**

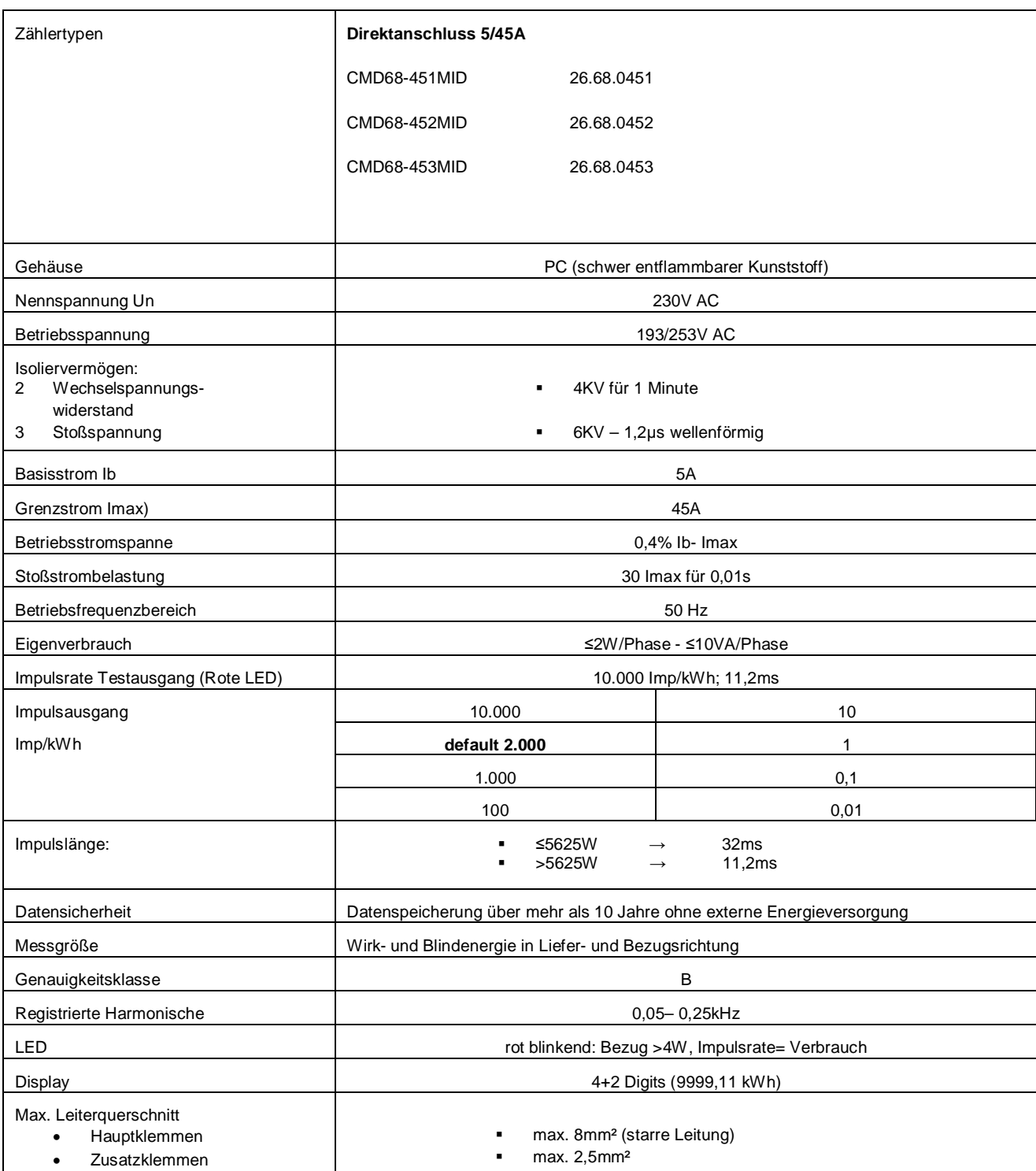

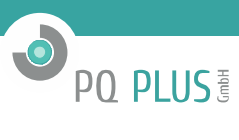

### **4.1. Leistungskriterien**

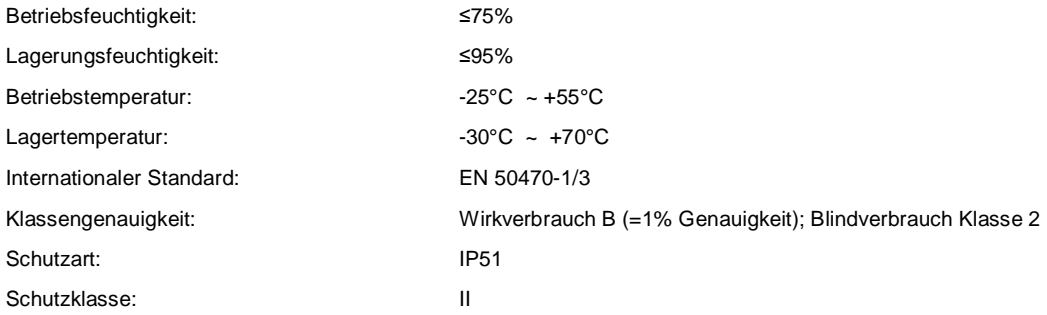

#### **4.2 Messabweichungen**

#### **Bei symmetrischer Last**

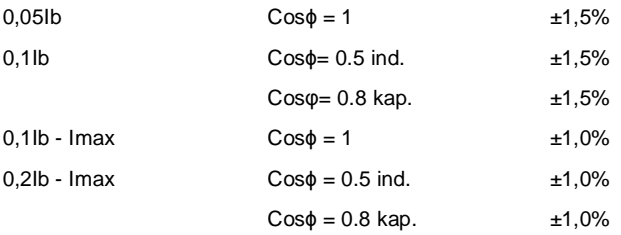

#### **4.3 Infrarot Kommunikations Spezifikationen**

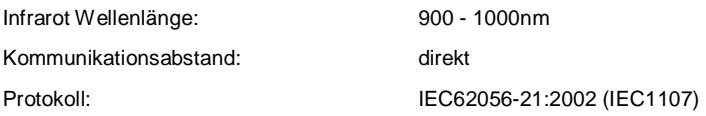

#### **4.4 M-Bus Kommunikations Spezifikation**

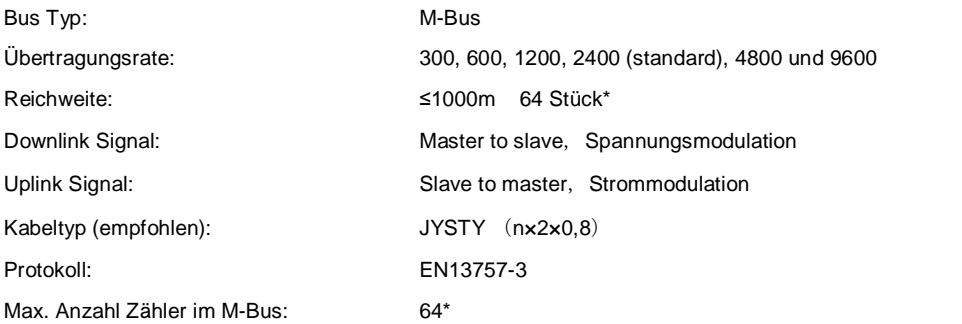

\* Bitte beachten Sie, dass die maximale Zähleranzahl aufgrund des verwendeten Pegelwandlers, Baudrate und weiteren Installationsumständen variieren kann.

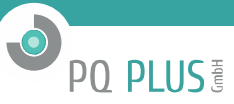

#### **4.5 ModBus Kommunikationsspezifikation über RS485**

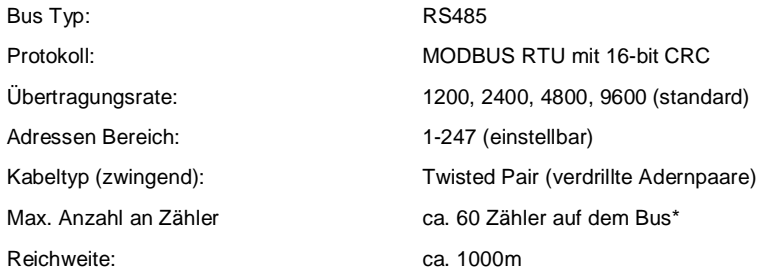

\* Bitte beachten Sie, dass die maximale Zähleranzahl aufgrund des verwendeten Pegelwandlers, Baudrate und weiteren Installationsumständen variieren kann.

#### **4.6 Checksumme der Softwareversion 2.18**

Die Checksumme dient zur Kontrolle der Software des Zählers. Über die Checksumme haben Sie die Möglichkeit zu überprüfen, ob die Software funktionsfähig ist oder ob es einen Fehler beinhaltet.

Die Checksumme lautet: **005FD96E**

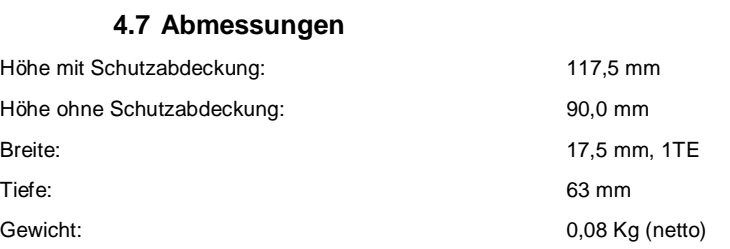

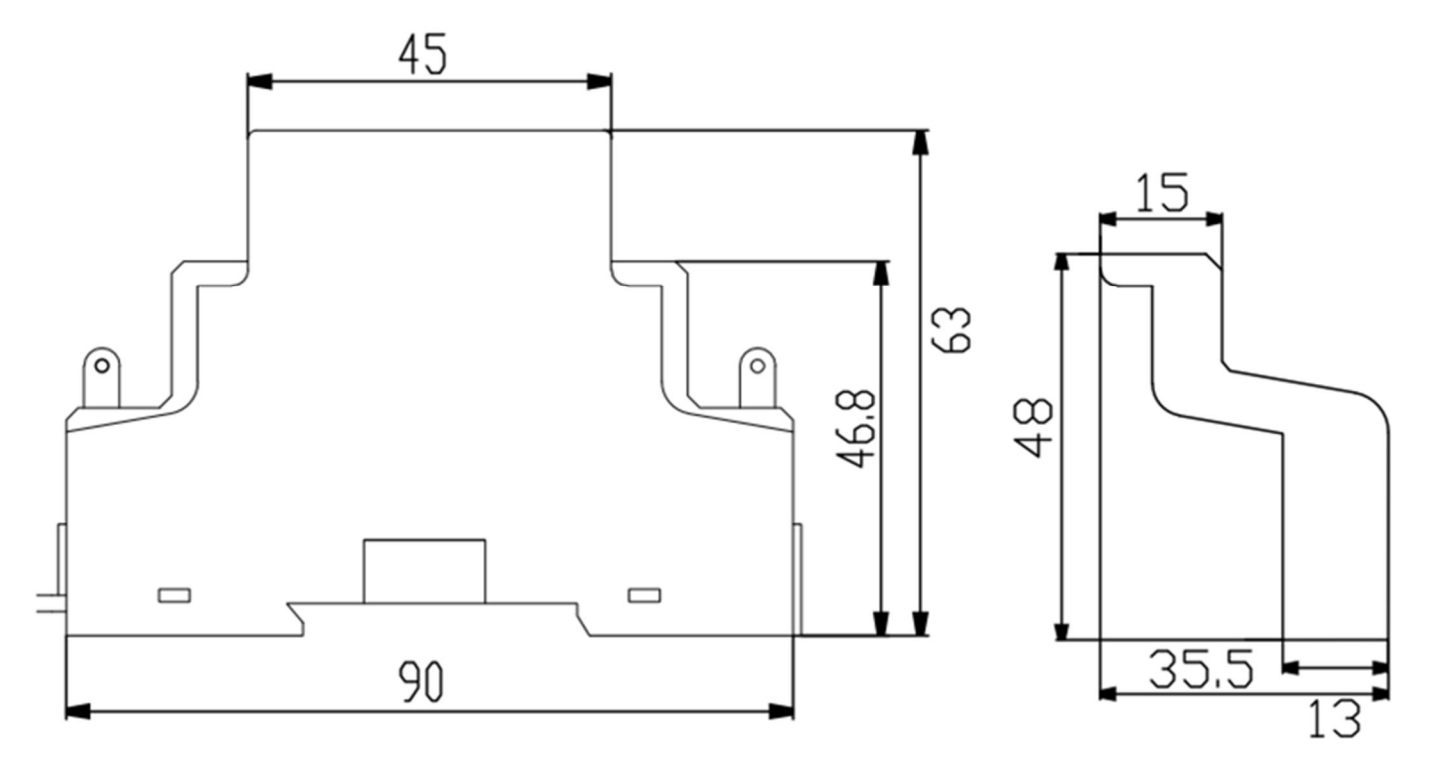

# **5. INSTALLATION**

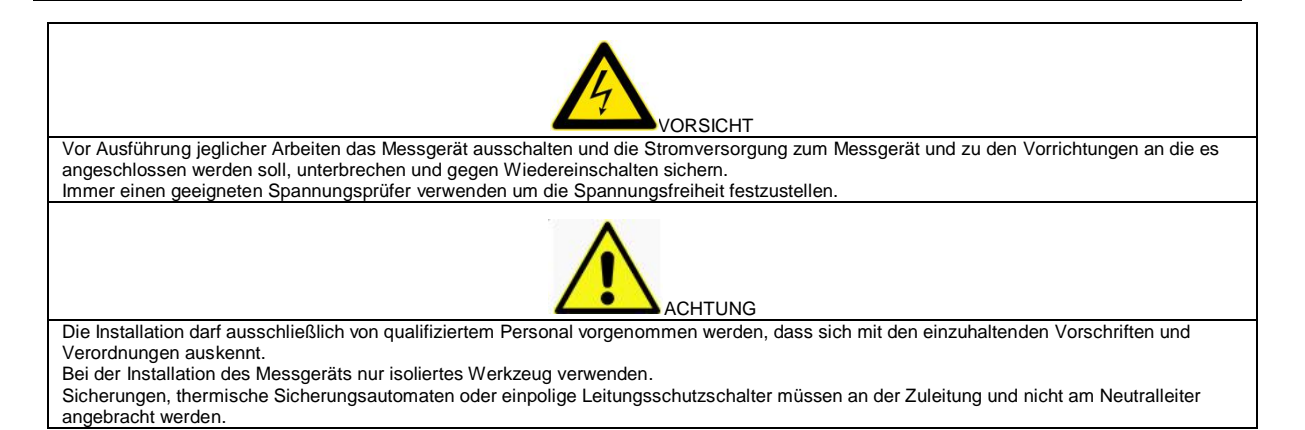

- § Wir empfehlen die Anschlussleitungen, die benutzt werden, um das Messgerät an den externen Stromkreis anzuschließen, entsprechend der örtlichen Vorschriften und Verordnungen und passend zur zulässigen Stromstärke in Ampere der im Stromkreis verwendeten Trennschalter oder Überstromschutzvorrichtungen zu wählen.
- § Als Abschaltvorrichtung für das Messgerät sollte vor dem Messgerät ein externer Schalter oder Unterbrecher installiert werden. Es ist empfehlenswert, diesen Schalter oder Unterbrecher nahe dem Messgerät anzubringen, sodass er leicht zu bedienen ist. Schalter oder Unterbrecher müssen den Spezifikationen des elektrischen Installationsplans des Gebäudes und allen örtlichen Vorschriften entsprechen.
- § Als Überstromschutzvorrichtung für das Messgerät muss am Draht auf der Versorgungsseite eine externe Sicherung oder ein thermischer Sicherungsautomat angebracht werden. Die Überstromschutzvorrichtung muss den Spezifikationen des elektrischen Installationsplans des Gebäudes und allen örtlichen Vorschriften entsprechen.
- § Das Messgerät kann direkt in Innenräumen oder außen in einem geeigneten Zählerschrank unter Einhaltung der örtlichen Vorschriften und Verordnungen installiert werden.
- Um das Messgerät vor unbefugten Eingriffen zu schützen, sollte es mit einem Vorhängeschloss oder Ähnlichem abgesichert oder plombiert werden.
- Das Messgerät muss an einer feuerfesten Wand installiert werden.
- Das Messgerät muss an einem gut durchlüfteten und trockenen Ort installiert werden.
- § In einer gefährlichen oder staubigen Umgebung muss das Messgerät in einem Schutzkasten installiert werden.
- § Das Messgerät kann installiert und benutzt werden, nachdem es getestet und mit einer Siegelmarke versiegelt wurde. Mit Verletzung dieser Marke erlischt die Gewährleistung.
- Das Messgerät ist für die Montage auf einer 35mm DIN-Schiene vorgesehen.
- Das Messgerät sollte in geeigneter Höhe angebracht werden, so dass es leicht abzulesen ist.
- § Wird das Messgerät in einem Gebiet installiert, in dem häufig mit Stoß-Spannungen zu rechnen ist, zum Beispiel durch Gewitter, Schweißgeräte, Wechselrichter usw., sollte es mit Überstromschutzvorrichtungen versehen werden.
- Nach erfolgter Installation muss das Messgerät versiegelt werden, um es vor Eingriffen zu schützen.
- § Die Kabel sollten entsprechend des unten aufgeführten Anschlussdiagramms angeschlossen werden:

 $\odot$ 

**PO PLUS<sup>E</sup>** 

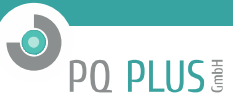

#### **5.1 Anschlussschema**

Klemme 1: Zuleitungseingang Phase L1<br>Klemme 3: Zuleitungsausgang Phase L1 Klemme 3: Zuleitungsausgang Phase L1<br>Klemme 4: Neutralleiteranschluss N (Ein Klemme 4: Neutralleiteranschluss N (Eingang)<br>Klemme 6: Neutralleiteranschluss N Klemme 6: Neutralleiteranschluss N<br>Klemmen 20, 21 Anschluss S0 Impulsaus Klemmen 20, 21 Anschluss S0 Impulsausgang<br>Klemme 23, 24 MBus oder ModBus– Anschlus MBus oder ModBus- Anschluss

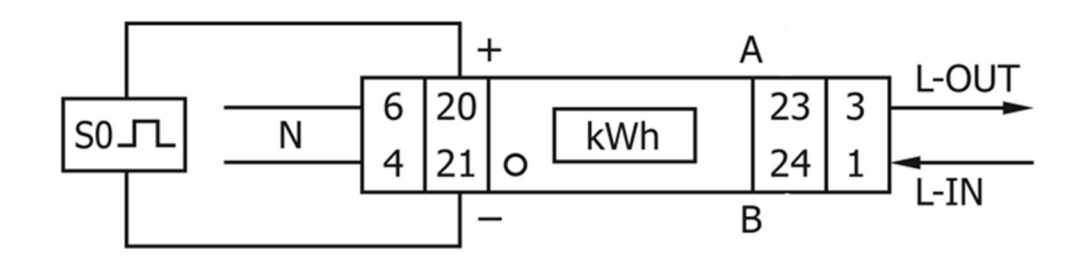

# **6. BETRIEB**

#### **6.1 Anzeige der Energierichtung**

In der manuellen Anzeige wird an erster Stelle die Stromrichtung "RV" für reverse = Lieferung und "FW" für forward = Bezug angezeigt.

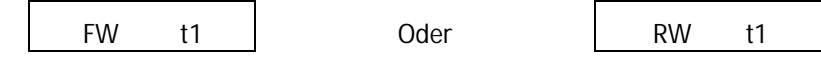

#### **6.2 Anzeige von Blindenergie**

Im Display wird "kvarh" bei der Erfassung von Blindenergie angezeigt.

#### **6.3 Ablesung des Zählers**

Die rote LED auf der Frontplatte zeigt den Verbrauch des Zählers an für Wirkenergie. Wenn Energie verbraucht wird, blinkt die LED. Je schneller die LED blinkt, desto mehr Energie wird verbraucht. Die LED blinkt also proportional zum Energieverbrauch. Bei diesem Zählertyp ist die Impulsrate auf 2.000 Impulse/ kWh voreingestellt.

Der Zähler hat ein 4+2 stelliges LCD-Display. Das Anzeigeformat ist 9999.99, wird der Wert größer, wechselt das Display zum 5+1 stelligen Display, also 99999,9 und so weiter.

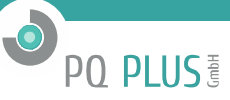

#### **6.4 LCD Display des Zählers**

Das zweizeilige Display zeigt in der oberen Reihe Indikatoren als Punkte an. Ganz links befindet sich der Indikator für die umgekehrte Energierichtung (Lieferung). Rechts daneben befindet sich die Anzeige ob der 2 Tarif aktiviert ist. Ganz rechts befindet sich der Indikator, der aktiviert wird, sobald eine Kommunikation des Zählers mit einem externen Gerät stattfindet (z.B. MBus, Modbus). Diese Funktion findet sich nur bei einigen Modellen. In der unteren Reihe werden alle anderen Informationen und Werte angezeigt.

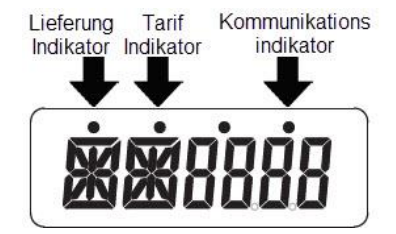

Dies bedeutet, dass bestimmte Register die gleichen Anzeigen haben, lediglich der Punkt entscheidet, ob es in die Bezugsrichtung (ohne Punkt) oder in die Lieferrichtung (mit Punkt) zählt.

Beispiel:

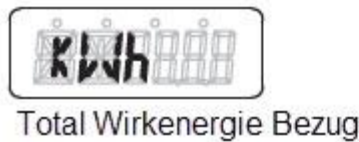

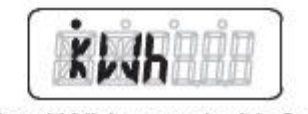

Total Wirkenergie Lieferung

Nachfolgend sind Funktionen beschrieben, die mittels der Taste am Zähler geändert werden können.

#### **6.5 Voreingestelltes Passwort und Anzeigewerte**

Voreingestelltes Passwort: 0000

Für die Sicherheit des Verbrauchers ist das Register Pro – 3 Passwortgeschützt. Dieses Passwort wird zum Öffnen des Registers über die Pfeiltasten verwendet.

Anzeigewerte:

Durch Drücken der Tasten wechselt der Zähler von der automatisch rollierenden Anzeige in die manuelle Anzeige. Hier können mittels Tastendruck alle verfügbaren Anzeigewerte über ein Hauptmenü und ein Untermenü angezeigt werden. Wird keine Taste gedrückt, kehrt der Zähler nach 30 Sekunden wieder in den automatischen Modus zurück. Werte in der automatisch rollierenden Anzeige:

Energierichtungsanzeige; Total-Wirkenergie Lieferung;

Total-Wirkenergie Bezug; Total-Momentan Wirkleistung.

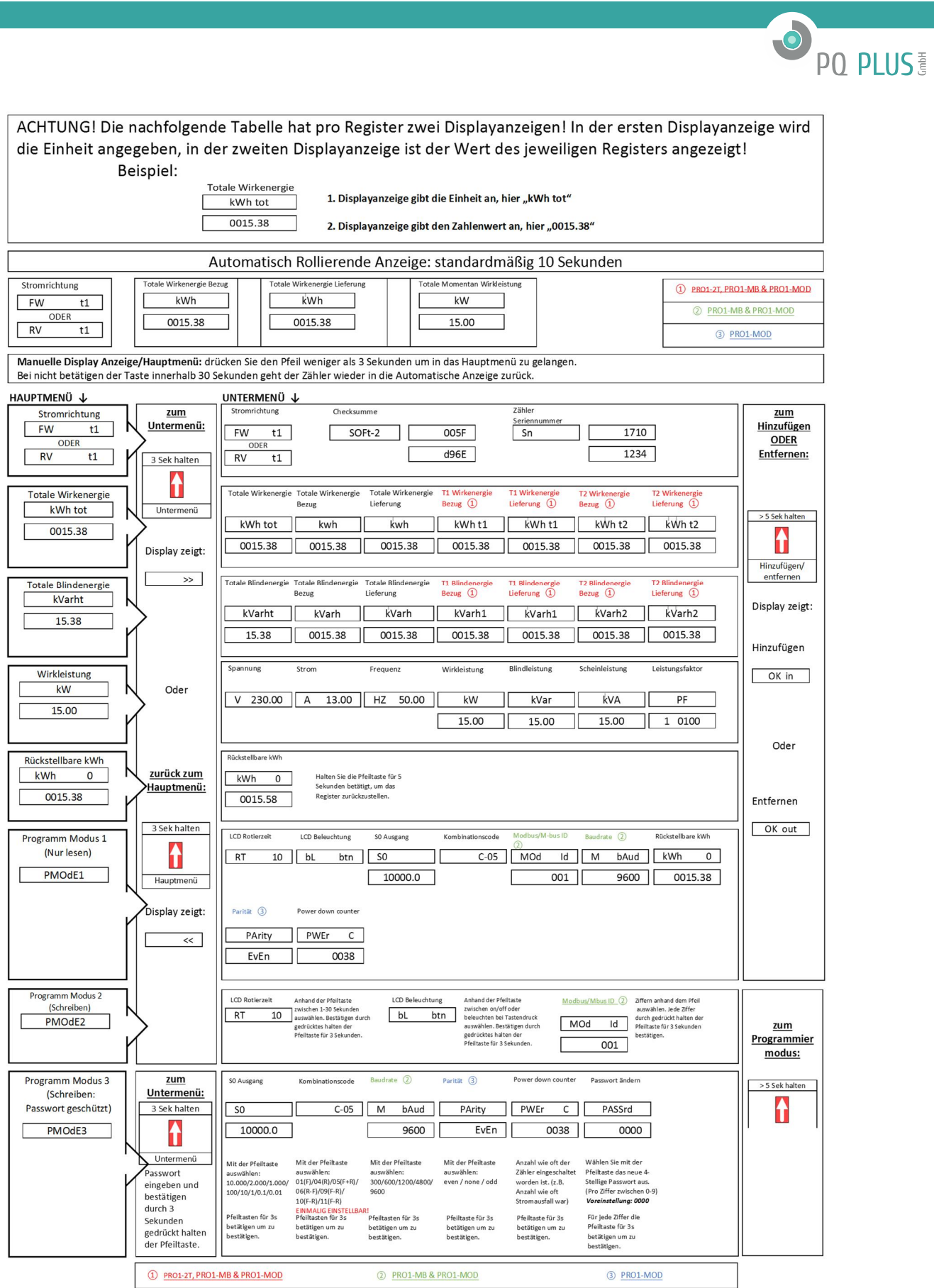

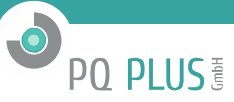

#### **6.6 Automatisch rollierende Anzeige**

Die rollierende Anzeige lässt sich am Zähler oder über die IR-Software anpassen:

1. Infrarot Tastkopf, Tastkopfhalterung & Software:

Zuerst die Tastkopfhalterung auf dem Zähler befestigen, als nächstes den Tastkopf auf die Halterung anbringen und den Tastkopf an den Laptop anschließen. Öffnen Sie nun die Programmiersoftware. Wählen Sie unter "Connection" den richtigen Com-Port aus und gehen auf "Connect". Wenn Sie nun auf "Read meter address" klicken ist der Zähler von der Software erkannt worden und Sie können nun Lesen und/oder Parametrieren.

Falls die Fehlermeldung "Communication timeout" erscheint, überprüfen Sie ob der richtige Com-Port ausgewählt wurde und ob der Tastkopf richtig angebracht ist.

Wählen Sie unter "Meter data settings" "LCD Display state". Es öffnet sich das nachfolgende Fenster.

Klicken Sie auf "Read State" um einzusehen, was Sie momentan in der rollierenden Anzeige haben. Jetzt können Sie auswählen welche Register in der automatisch rollierenden Anzeige angezeigt werden sollen und welche nicht. Klicken Sie hierzu auf die Rechtecke neben den Registern. Grün = drinnen, rot = draußen. Anschließend gehen Sie auf "Set" um die Einstellungen abzuspeichern.

Das Programmierset mit Tastkopf, Tastkopfhalterung und der Programmiersoftware sind nicht im Lieferumfang enthalten. Diese müssen separat erworben werden. Sprechen Sie bitte Ihren Händler an.

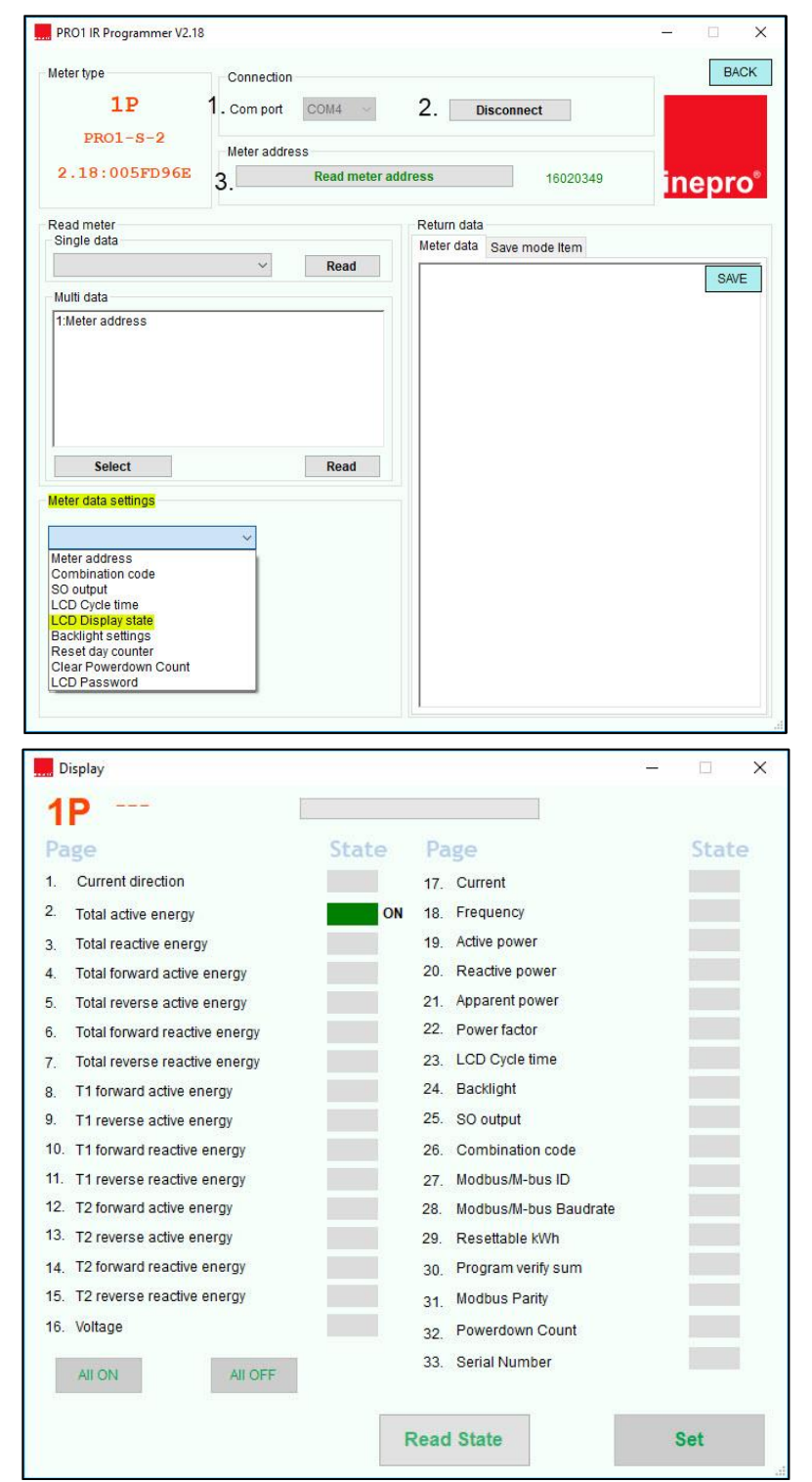

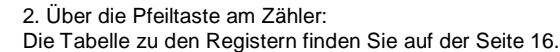

Beispiel: Rückstellbares Register in die rollierende Anzeige übernehmen.

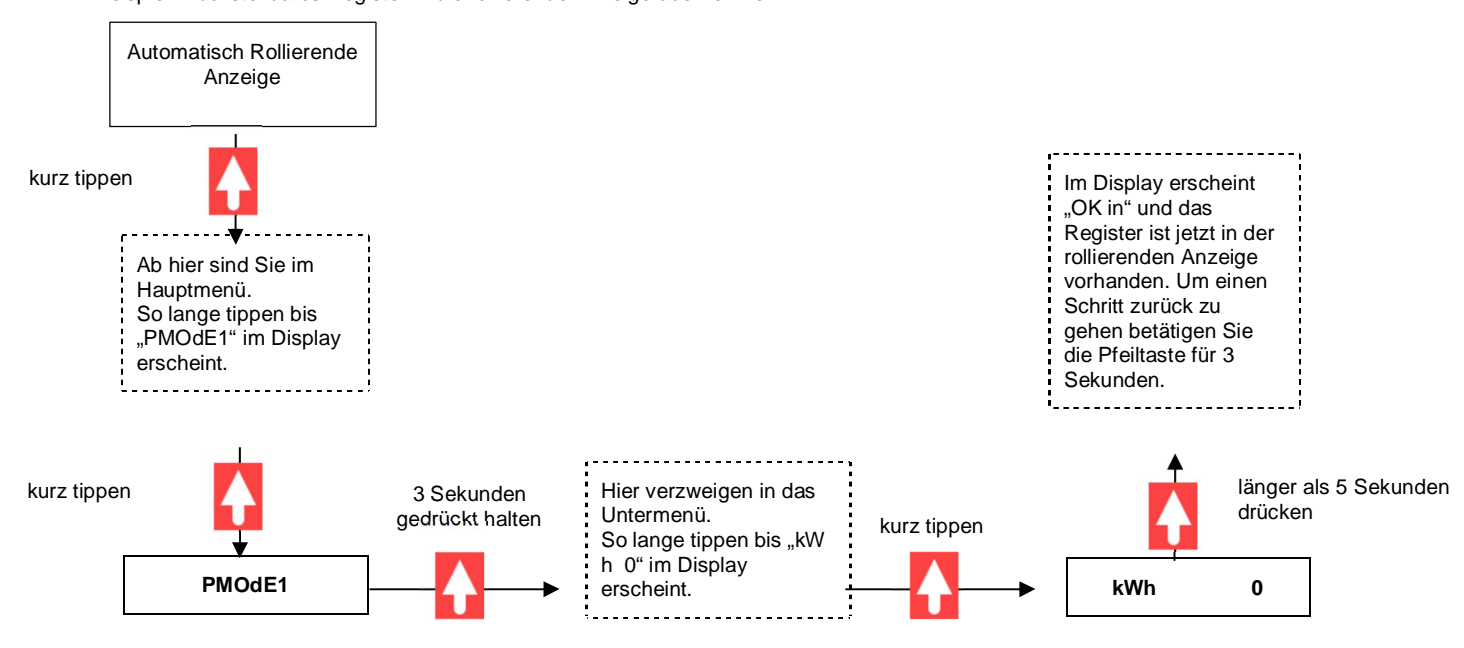

#### **6.7 Zeit für rollierende Anzeige ändern**

Die Zeit für die rollierende Anzeige lässt sich am Zähler oder über die IR-Software anpassen:

1. Infrarot Tastkopf, Tastkopfhalterung & Software:

In Punkt 19. wird beschrieben wie der Tastkopf, die Halterung und die Software richtig angeschlossen und eingestellt werden.

Wählen Sie unter "Meter data settings" "LCD cycle time" (rechts im Bild). Nun können Sie im Textfeld unter "Meter data settings" eine Zeit zwischen 01-30 Sekunden eingeben. Beachten Sie, dass wenn Sie 5 Sekunden setzen wollen, ins Textfeld "05" schreiben müssen. Drücken Sie anschließend auf "Setting" um die Zeit zu setzen. Bei erfolgreichem setzen öffnet sich ein kleines Fenster indem "Set Success" steht. Im Falle eines Fehlers bei der Übertragung, überprüfen Sie ob die Verbindung zum Zähler noch steht und prüfen Sie ob der Tastkopf gerade auf dem Zähler sitzt.

2. Über die Pfeiltasten am Zähler: Die Tabelle zu den Registern finden Sie auf der Seite 16.

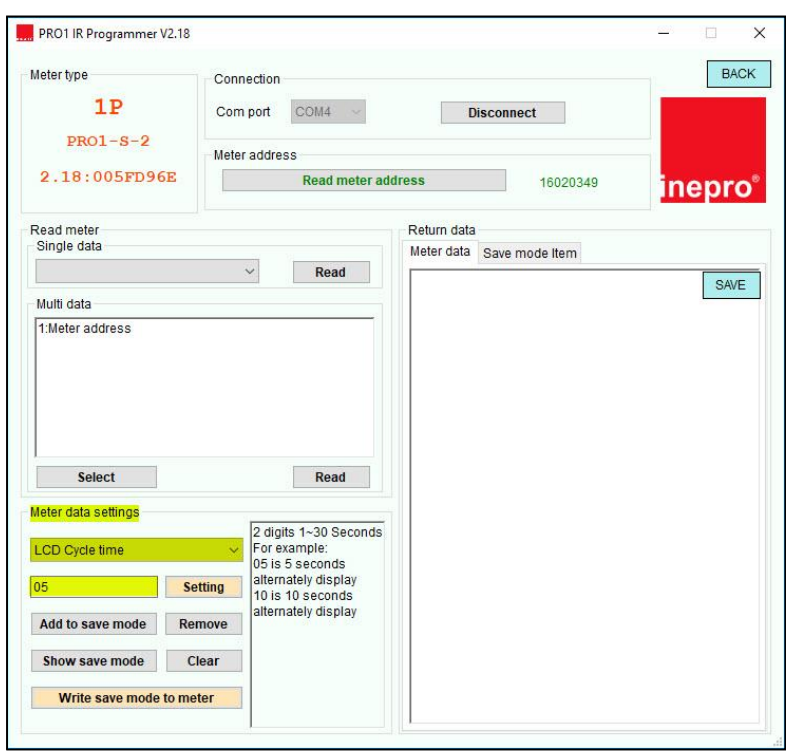

PO PLUS!

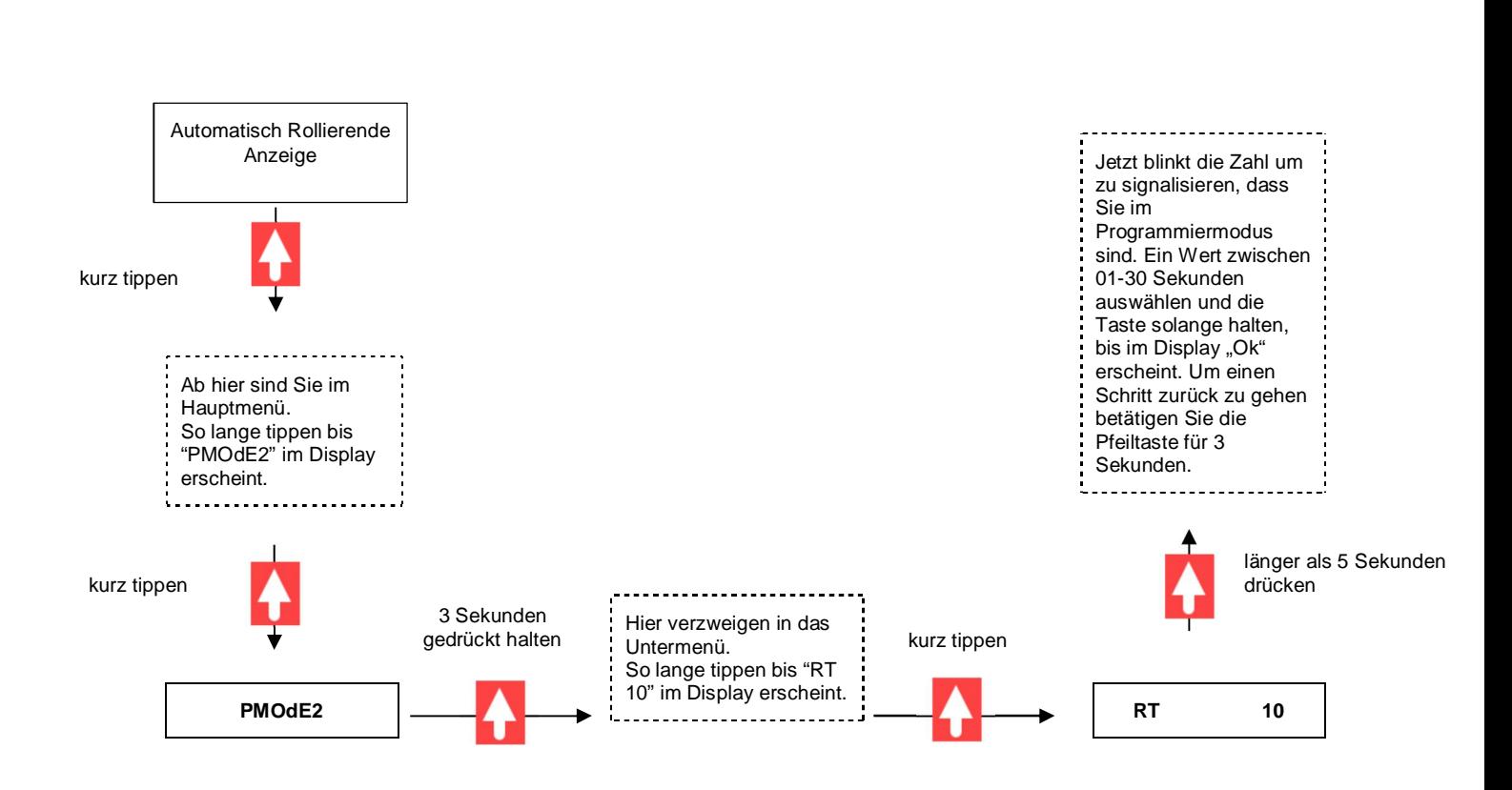

#### **6.8 Manuell rollierend**

Mittels kurzen Tastendruck gelangen Sie von der automatisch rollierenden Anzeige in das Hauptmenü, welches 8 Register beinhaltet. Wenn Sie nun bei einem dieser Haupt-Register die Pfeiltaste für 3 Sekunden betätigen, gelangen Sie in das Untermenü von dem gewählten Haupt-Register. Hier können Sie durch scrollen mit der Pfeiltaste in die Unter-Register einsehen. Um erneut ins Hauptmenü zu gelangen halten Sie die Pfeiltaste für 3 Sekunden betätigt. Die Tabelle mit allen Registern und Aufbau des Haupt- und Untermenüs finden Sie auf der Seite 16.

#### **6.9 Anzeigewerte des Zählers**

Für den automatisch rollierenden Modus können verschiedene Werte ein- und ausgeblendet werden (ok in/ ok out). In der neuen Softwareversion 2.18 gibt es zwei Möglichkeiten die Anzeige zu Programmieren. Der erste Weg ist es, wie bei den vorherigen Softwareversionen auch, mit dem Infrarotset, welches aus Tastkopf, Tastkopfhalterung und Programmier-CD besteht. Dieses Set ist nicht im Lieferumfang enthalten und müsste separat erworben werden. Der zweite Weg ist über die Pfeiltasten auf dem Zähler. Ein Beispiel zu den Pfeiltasten finden Sie unter dem Punkt 19.

#### **6.10 Hintergrundbeleuchtung**

Der Zähler ist mit einer blauen Hintergrundbeleuchtung ausgestattet. Die Beleuchtung kann so parametriert werden, dass es entweder dauerhaft aus, dauerhaft ein oder bei Tastendruck leuchtet.

**PO PLUS!** 

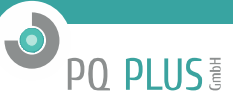

#### **6.11 Einstellung der Hintergrundbeleuchtung**

Die Einstellung der Hintergrundbeleuchtung lässt sich am Zähler oder über die IR-Software anpassen:

1. Infrarot Tastkopf, Tastkopfhalterung & Software:

In Punkt 19. wird beschrieben wie der PRO1 IR Programmer V2.18  $\times$ Tastkopf, die Halterung und die Software  $BACK$ Meter type richtig angeschlossen und eingestellt Connection werden.  $1P$ Com port COM4 **Disconnect** Wählen Sie unter "Meter data settings"  $PRO1-S-2$ Meter address "Backlight settings" 2.18:005FD96E 16020349 Read meter addre (rechts im Bild). Hier können sie zwischen inepro "Button mode" = Beleuchtung bei  $T$ astendruck, "ON" = dauerhaft AN oder Read meter Return data Single data Meter data Save mode Item "OFF" = dauerhaft AUS wählen. Drücken Read Sie anschließend auf "Setting". Bei SAVE Multi data erfolgreichem setzen erscheint ein kleines 1:Meter address Fenster indem "Set success" steht, somit ist der gewählte Modus gesetzt worden. Im Falle eines Fehlers bei der Übertragung der neuen Einstellung, überprüfen Sie ob die Verbindung zum Zähler noch steht und prüfen Sie ob der Select Read Tastkopf gerade auf dem Zähler sitzt. Meter data settings **Backlight settings** Setting **Button mode** ON Remove OFF Clear Show save mode 2. Über die Pfeiltasten am Zähler: Write save mode to meter Die Tabelle zu den Registern finden Sie auf der Seite 16. Automatisch Rollierende Anzeige Jetzt blinkt die Schrift um zu signalisieren, kurz tippen dass Sie im Programmiermodus sind. Ein Modus zwischen on/off/btn auswählen und die Ab hier sind Sie im Taste solange halten, Hauptmenü. bis im Display "Ok" So lange tippen bis erscheint. Um einen "PMOdE2" im Display Schritt zurück zu gehen erscheint. betätigen Sie die Pfeiltaste für 3 Sekunden.kurz tippen länger als 5 Sekunden Hier verzweigen in das drücken Untermenü. 3 Sekunden So lange tippen bis "bl gedrückt halten kurz tippen on" im Display erscheint.

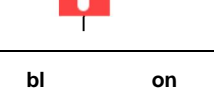

**PMOdE2**

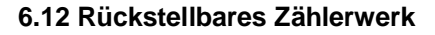

Der Zähler ist mit einem rückstellbaren Zählwerk für verbrauchte Wirkenergie ausgestattet. Dieses Zählwerk kann durch den Benutzer wieder auf "0" gestellt werden.

#### **6.13 Zählerwerksrückstellung**

Die Zählwerksrückstellung lässt sich am Zähler oder über die IR-Software vornehmen:

1. Infrarot Tastkopf, Tastkopfhalterung & Software:

werden.

In Punkt 19. wird beschrieben wie der PRO1 IR Programmer V2.18 Tastkopf, die Halterung und die Software richtig angeschlossen und eingestellt Meter type Connection  $1P$ COM4 V Com port **Disconnect** Wählen Sie unter "Meter data settings"  $PRO1-S-2$ Meter address "Reset day counter" (rechts im Bild). 2.18:005FD96E Read meter address 16020349 Klicken Sie anschließend auf "Setting". Bei erfolgreichem setzen erscheint ein kleines Read meter Return data Single data Fenster indem "Set success" steht, somit Meter data Save mode Item Read ist das Register auf null gesetzt worden. Im Falle eines Fehlers bei der Übertragung, Multi data überprüfen Sie ob die Verbindung zum 1:Meter address Zähler noch steht und prüfen Sie ob der Tastkopf gerade auf dem Zähler sitzt. Select Read Meter data settings Reset day counter Setti Add to save mode Remove 2. Über die Pfeiltasten am Zähler: Show save mode Clear Die Tabelle zu den Registern finden Sie auf der Seite 16. Write save mode to meter

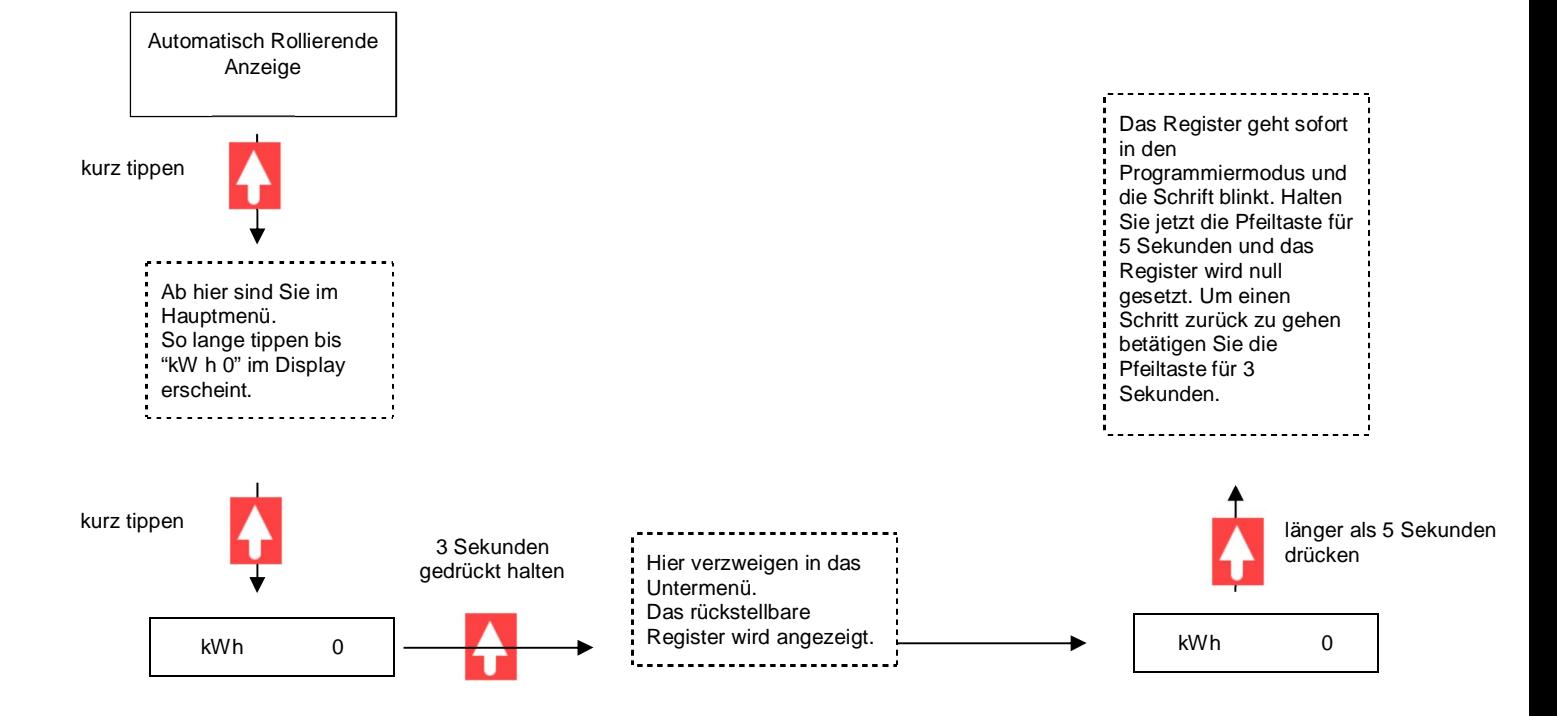

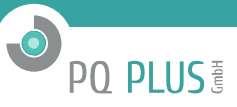

 $\overline{\mathsf{x}}$ BACK

nepro

SAVE

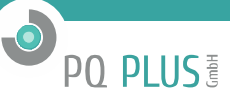

#### **6.14 S0-Impuls Schnittstelle**

Dieser Zähler ist mit einem Impulsausgang ausgestattet, welche optisch isoliert von den inneren Schaltkreisen arbeitet. Impulsausgänge erzeugen Impulse in Abhängigkeit der gemessenen Sekundärenergie. Die Impulse können z.B. für eine Fernauslesung oder Genauigkeitsprüfung verwendet werden. Der Impulsausgang ist ein polaritätsabhängiger Open- Kollektor-Transistor, der für die Funktion eine externe Spannungsquelle benötigt. Die Spannung (Ui) der externen Quelle sollte kleiner als 27 VDC sein. Der maximale Schaltstrom (Imax) beträgt 100mA.

Für den Impulsausgang schließen Sie 5-27VDC an Klemme 20 (Kollektor) und die Signalleitung an Klemme 21 (Emitter) an.

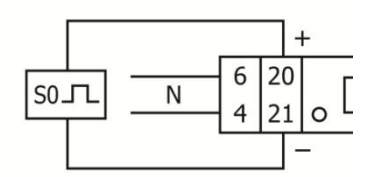

Pin 20 (Kollektor)

Pin 21 (Emitter)

Die auswählbaren S0 - Impulskonstante sind im Abschnitt 5 - Spezifikationen aufgeführt.

Der S0-Impulsausgang lässt sich am Zähler oder über die IR-Software anpassen:

1. Infrarot Tastkopf, Tastkopfhalterung & Software:

In Punkt 19. wird beschrieben wie der Tastkopf, die Halterung und die Software richtig angeschlossen und eingestellt werden.

Wählen Sie unter "Meter data settings" "S0 output" (rechts im Bild).

Anschließend können Sie im Feld darunter die gewünschte S0-Impulsausgangsrate auswählen. Beachten Sie, dass der eingestellte S0-Ausgang sowohl für Bezugs- als auch für Lieferrichtung gesetzt wird. Diese S0-Ausgangsraten sind möglich:

10.000 ; 2.000 ; 1.000 ; 100 ; 10 : 1 ; 0,1; 0,01. Bei erfolgreichem setzen erscheint ein kleines Fenster indem "Set success" steht. Im Falle eines Fehlers bei der Übertragung, überprüfen Sie ob die Verbindung zum Zähler noch steht und prüfen Sie ob der Tastkopf gerade auf dem Zähler sitzt.

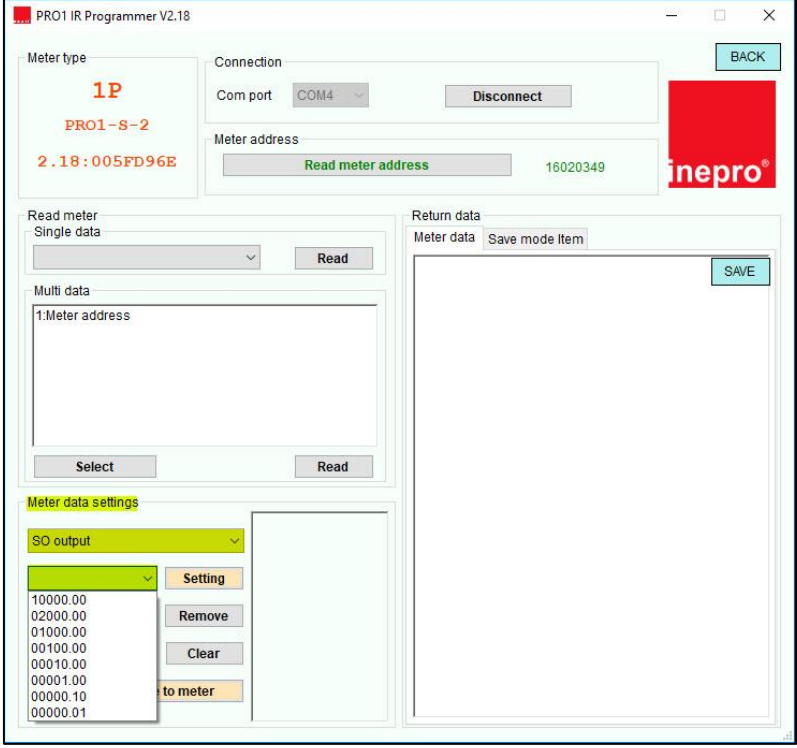

2. Über die Pfeiltasten am Zähler:

Die Tabelle zu den Registern finden Sie auf der Seite 16.

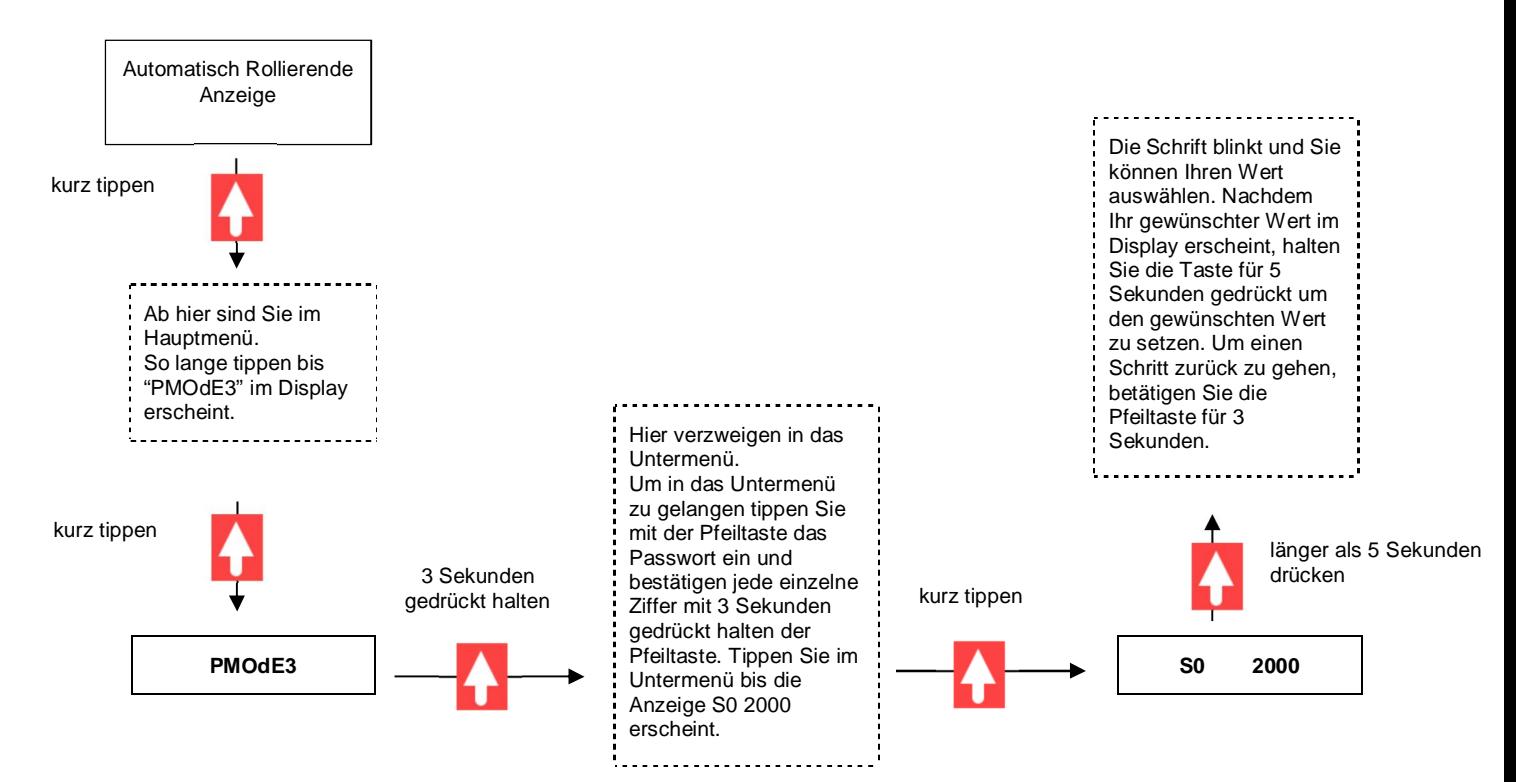

#### **6.15 Einstellung der Berechnungsmethode für das Energieregister (D-02)**

Der Kombinationscode ist nur einmalig veränderbar! Standardmäßig sind die Zähler auf Code10 eingestellt.

Sie können die folgenden Rechenoperationen für die Gesamtenergie einstellen.

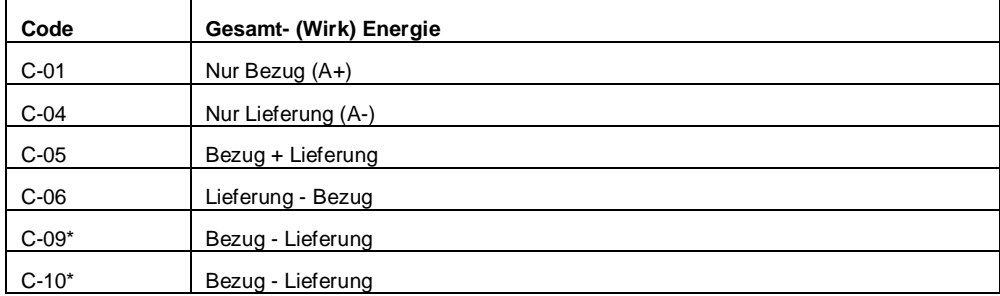

 $\odot$ 

PO PLUS!

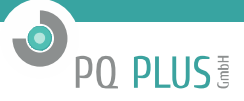

Die Einstellung der Berechnungsmethode für das Energieregister lässt sich am Zähler oder über die IR-Software anpassen:

1. Infrarot Tastkopf, Tastkopfhalterung & Software:

Achtung! Der Kombinationscode kann nur<br>einmal verändert werden! verändert In Punkt 19. wird beschrieben wie der Tastkopf, die Halterung und die Software richtig angeschlossen und eingestellt werden.

Wählen Sie unter "Meter data settings" "Combination code" (rechts im Bild).

Anschließend können Sie im Feld<br>darunter den gewünschten den gewünschten Kombinationscode auswählen. Setzen Sie anschließend den Code indem Sie auf "Setting" klicken. Bei erfolgreichem setzen erscheint ein kleines Fenster indem "Set success" steht. Im Falle eines Fehlers bei der Übertragung, überprüfen Sie ob die Verbindung zum Zähler noch steht und prüfen Sie ob der Tastkopf gerade auf dem Zähler sitzt.

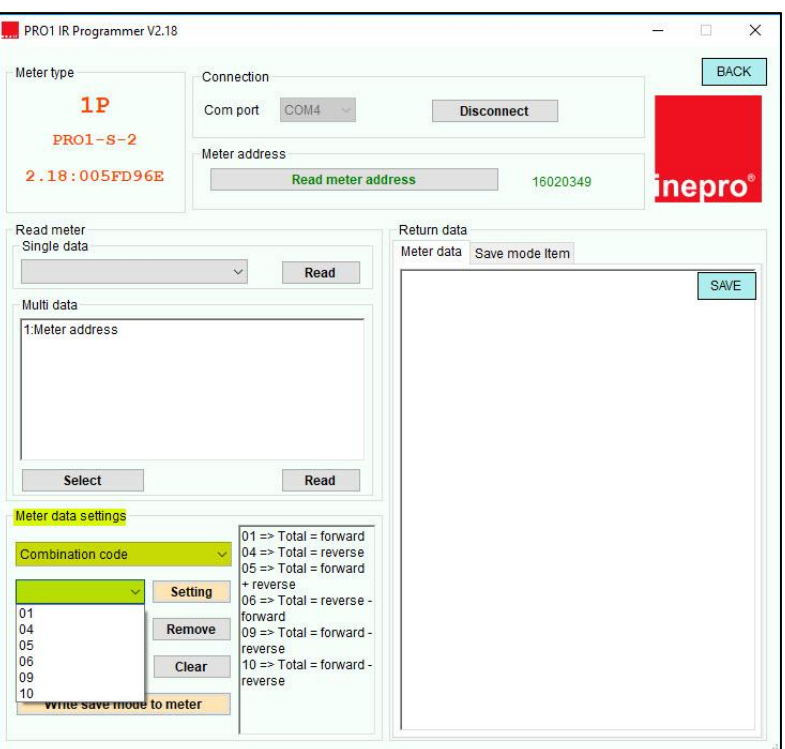

2. Über die Pfeiltasten am Zähler: Die Tabelle zu den Registern finden Sie auf der Seite 16.

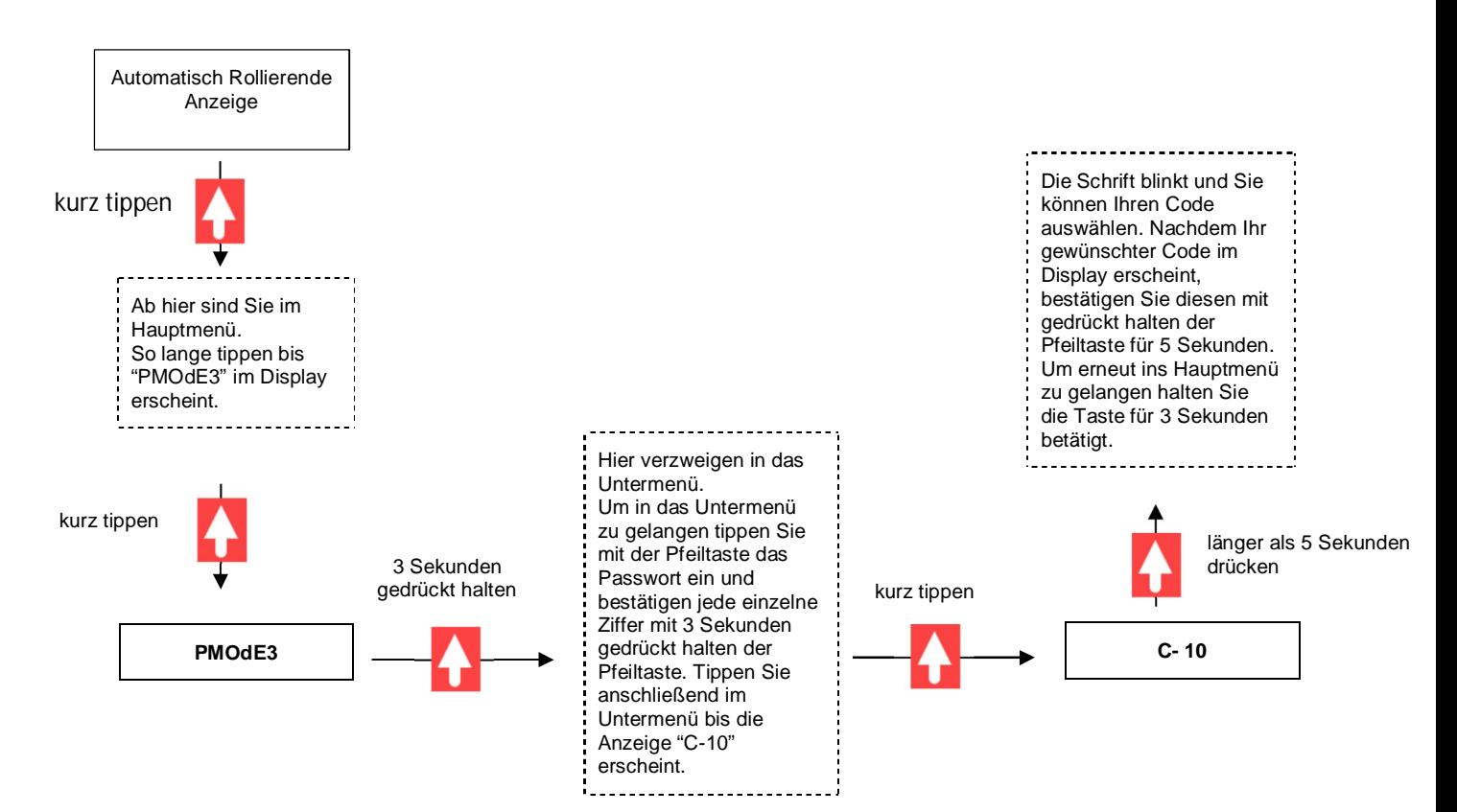

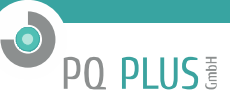

#### **6.16 Kommunikation via MBus-Schnittstelle**

Der Zähler ist mit einem M-Bus Ausgang ausgestattet und kann hierüber ausgelesen werden. Die Kommunikation erfolgt über ein Protokoll nach dem internationalen Standard gemäß EN 13757-3.

Das Messgerät kann mit einem PC über den M-Bus Ausgang kommunizieren. Um den Zähler auszulesen, muss zuerst ein Programm auf dem PC installiert werden. Die Software kann auf Wunsch zur Verfügung gestellt werden. Das Kabel muss an den Klemmen 23 und 24 angeschlossen werden. Die Standard-Primäradresse des M-Bus ist 001. Diese kann beliebig von 001- 247 umbenannt werden.

Die Primäradresse des M-Bus lässt sich am Zähler oder über die IR-Software anpassen:

1. Infrarot Tastkopf, Tastkopfhalterung & Software:

In Punkt 19. wird beschrieben wie der PRO1 IR Programmer V2.18  $\times$ Tastkopf, die Halterung und die Software BACK Meter type Connection richtig angeschlossen und eingestellt werden.  $1P$ Com port COM4 **Disconnect** PRO1-Mod Wählen Sie unter "Meter data settings" Meter address "Modbus/Mbus ID" 2.18:005FD96E **Read meter address** 17060398 inepro® (rechts im Bild). Read meter<br>Single data Return data Anschließend können Sie im Feld Meter data Save mode Item darunter die gewünschte Primäradresse Read eingeben. Setzen Sie anschließend die SAVE Multi data neue Adresse, indem Sie auf 1 Meter address "Setting"klicken. Bei erfolgreichem setzen erscheint ein kleines Fenster, indem "Set success" steht. Im Falle eines Fehlers bei der Übertragung, überprüfen Sie ob die Verbindung zum Zähler noch steht und prüfen Sie ob der Tastkopf gerade auf dem Zähler sitzt. Select Read Meter data settings Modbus ID is 3digits Modbus/Mbus ID  $001 - 247$ Setting Add to save mode Remove Show save mode Clear Write save mode to meter

2. Über die Pfeiltasten am Zähler: Die Tabelle zu den Registern finden Sie auf der Seite 16.

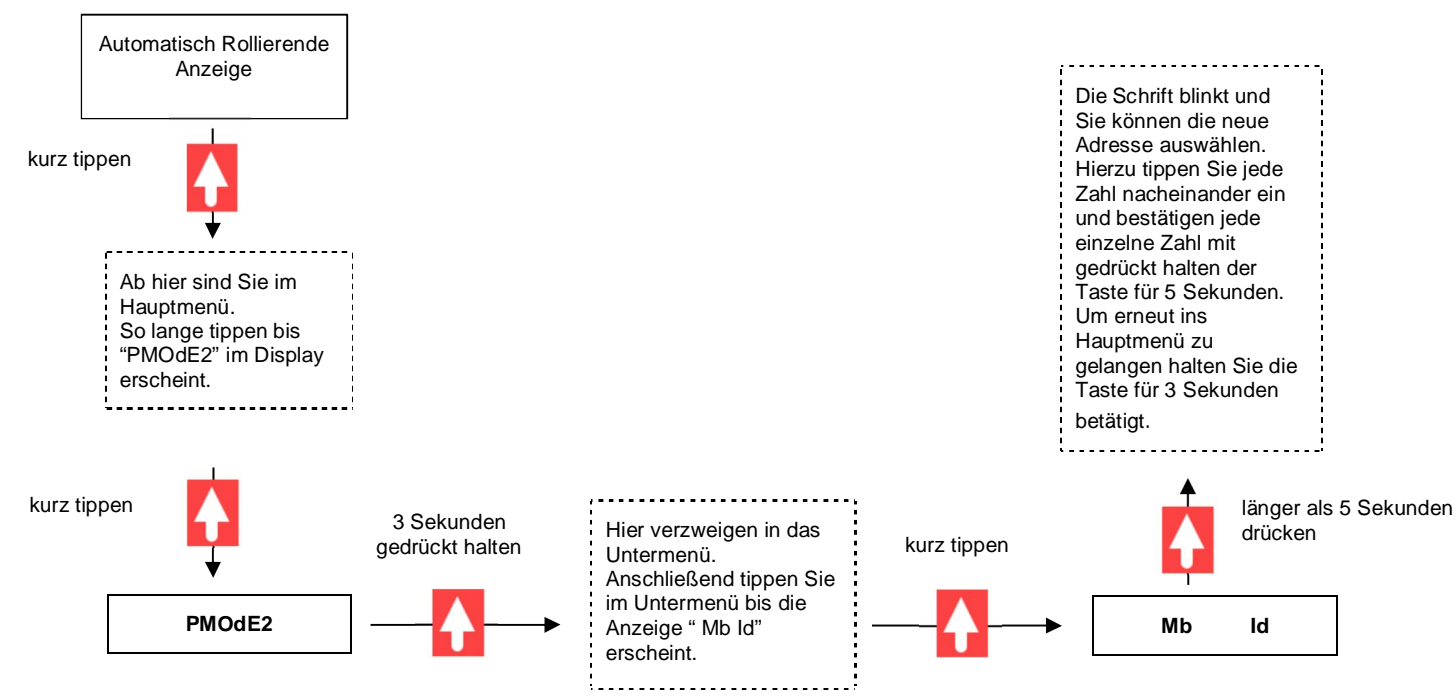

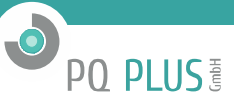

#### **6.17 Kommunikation via ModBus-Schnittstelle**

Das Messgerät kann mit einem PC über den ModBus Ausgang kommunizieren. Um den Zähler auszulesen, muss zuerst ein Programm auf dem PC installiert werden. Die Software kann auf Wunsch zur Verfügung gestellt werden. Benutzen Sie einen geeigneten Pegelwandler, um den Zähler mit Ihrem PC zu verbinden. Die

Bus- Leitung sollte an den Klemmen 23 und 24 angeschlossen werden. Die Standard-Primäradresse des Modbus ist 001. Diese kann beliebig von 001-247 umbenannt werden.

Die Primäradresse und die Parität des Modbus lässt sich am Zähler oder über die IR-Software anpassen:

1. Infrarot Tastkopf, Tastkopfhalterung & Software: Modbus ID ändern:

In Punkt 19. wird beschrieben wie der Tastkopf, die Halterung und die Software richtig angeschlossen und eingestellt werden.

Wählen Sie unter "Meter data settings" "Modbus/Mbus ID" (rechts im Bild). Anschließend können Sie im Feld darunter die gewünschte Primäradresse eingeben. Beachten Sie dabei, dass wenn Sie die ID 5 einstellen möchten, 005 schreiben müssen. Setzen Sie nachfolgend die neue Primäradresse, indem Sie auf "Setting" klicken. Bei erfolgreichem setzen erscheint ein kleines Fenster indem "Set success" steht. Im Falle eines Fehlers bei der Übertragung, überprüfen Sie ob die Verbindung zum Zähler noch steht und prüfen Sie ob der Tastkopf gerade auf dem Zähler sitzt.

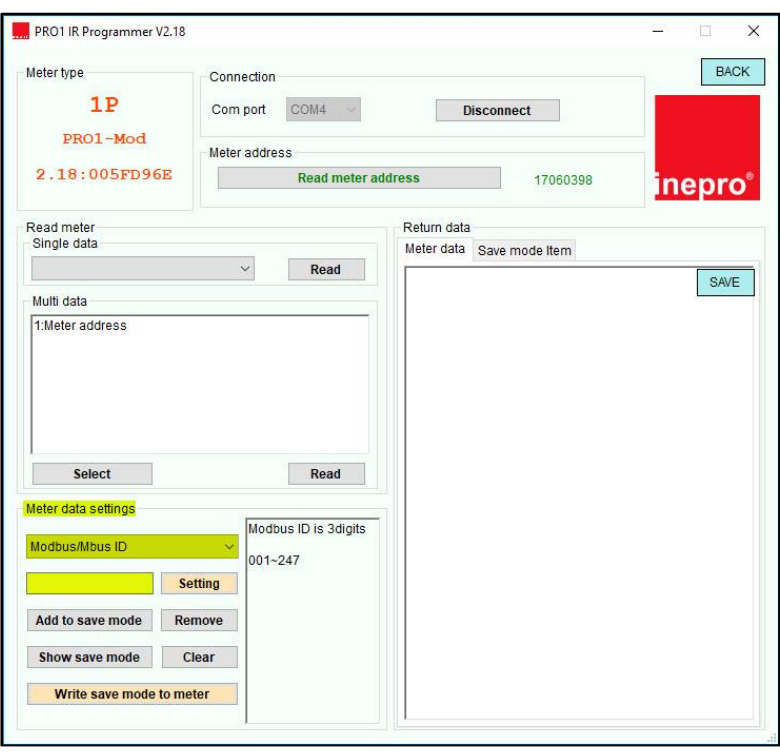

2. Über die Pfeiltasten am Zähler: Die Tabelle zu den Registern finden Sie auf der Seite 16.

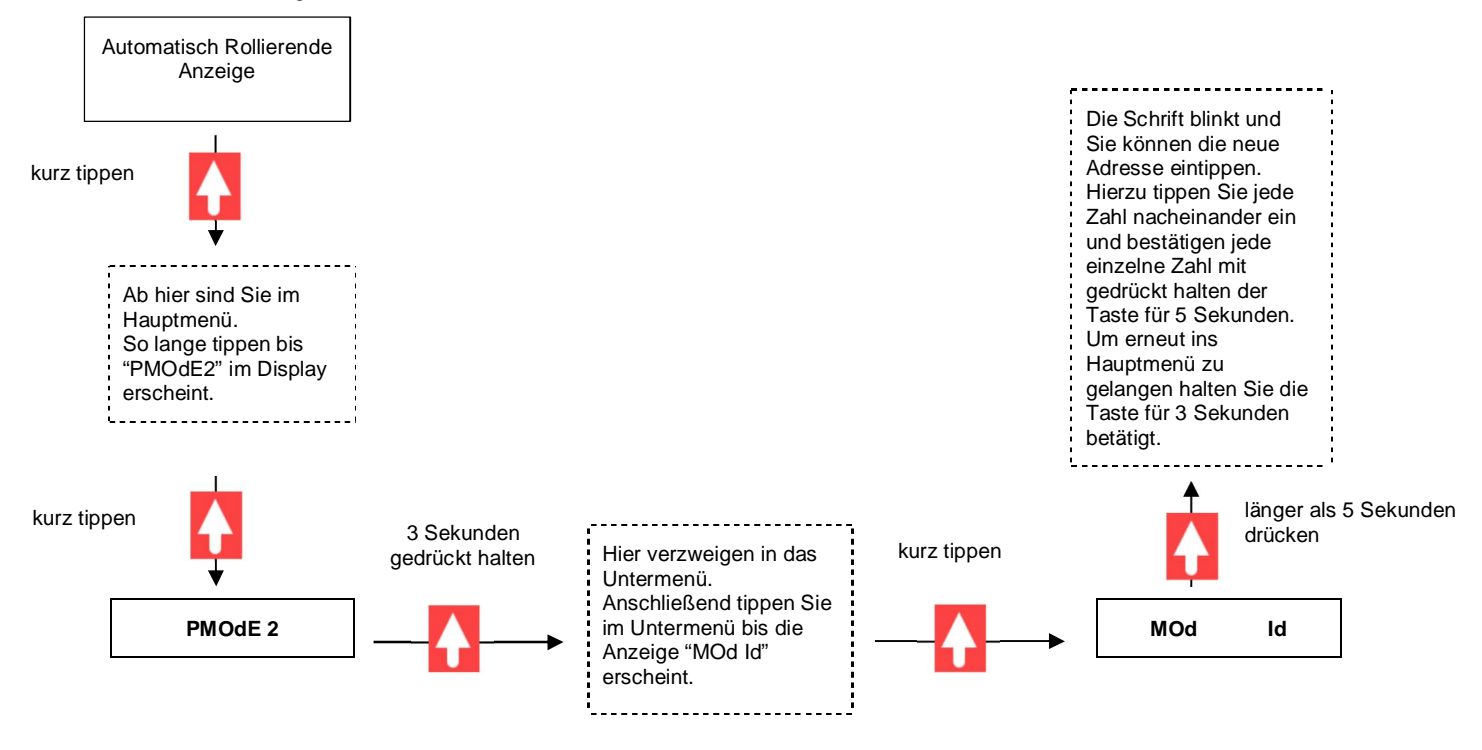

Modbus Parität ändern:

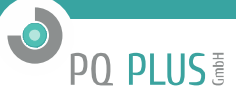

In Punkt 19. wird beschrieben wie der Tastkopf, die Halterung und die Software richtig angeschlossen und eingestellt werden.

Zum Ändern der Parität des Zählers klicken Sie unter "Meter data settings" "MODBUS parity". Hier können Sie zwischen Even = gerade, None = keine und Odd = ungerade wählen. Nachdem Sie das getan haben klicken Sie auf "Setting" um den Modus zu setzen.

Bei erfolgreichem setzen erscheint ein kleines Fenster indem "Set success" steht. Im Falle eines Fehlers bei der Übertragung, überprüfen Sie ob die Verbindung zum Zähler noch steht und prüfen Sie ob der Tastkopf gerade auf dem Zähler sitzt.

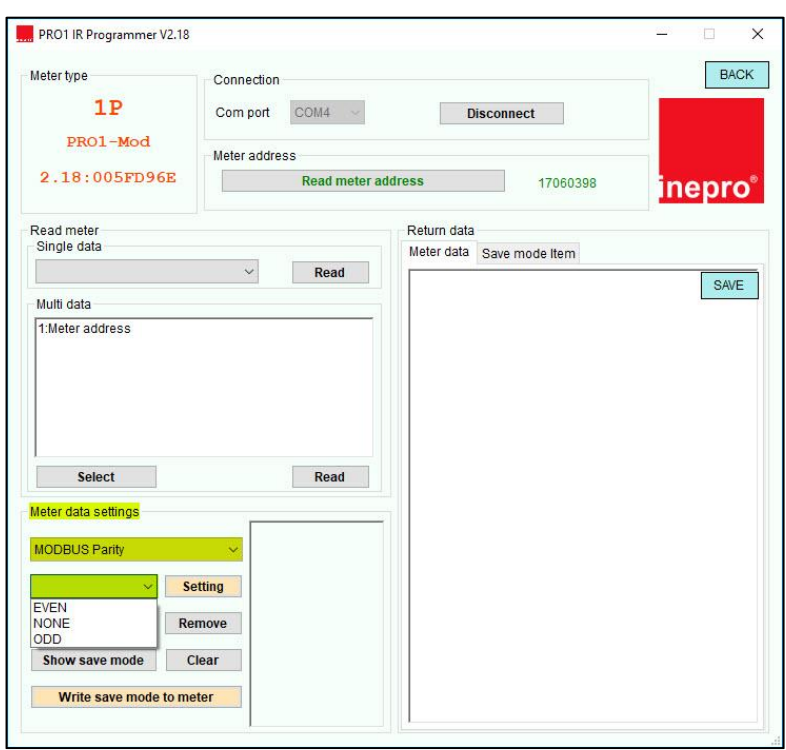

2. Über die Pfeiltasten am Zähler:

Die Tabelle zu den Registern finden Sie auf der Seite 16.

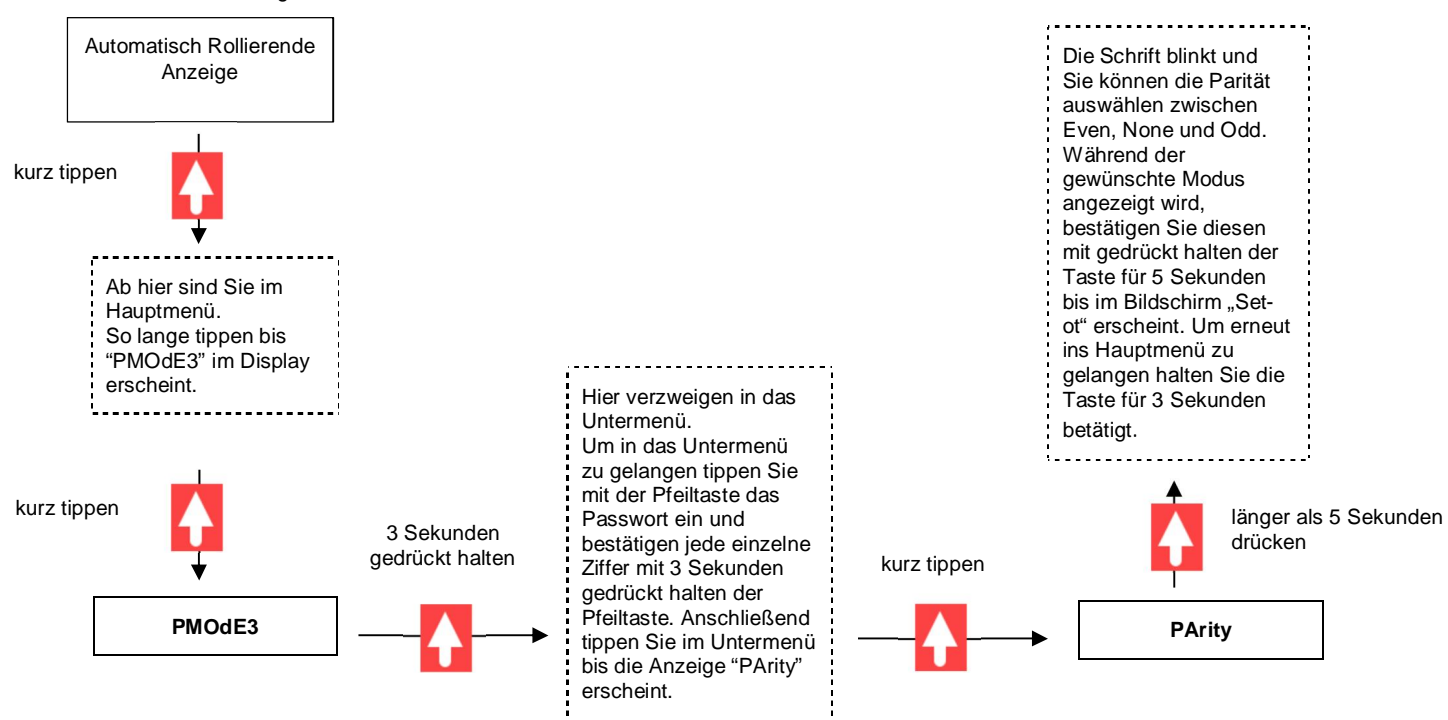

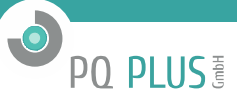

#### **6.18 Anzahl wie oft der Zähler spannungsfrei war / Powerdown Counter**

Die CMD68 Reihe zeigt an, wie häufig der Zähler ohne Spannung war. Dieses Register ist zur Kontrolle der Stromausfälle nützlich.

Die Rückstellung dieses Registers lässt sich am Zähler oder über die IR-Software anpassen:

1. Infrarot Tastkopf, Tastkopfhalterung & Software:

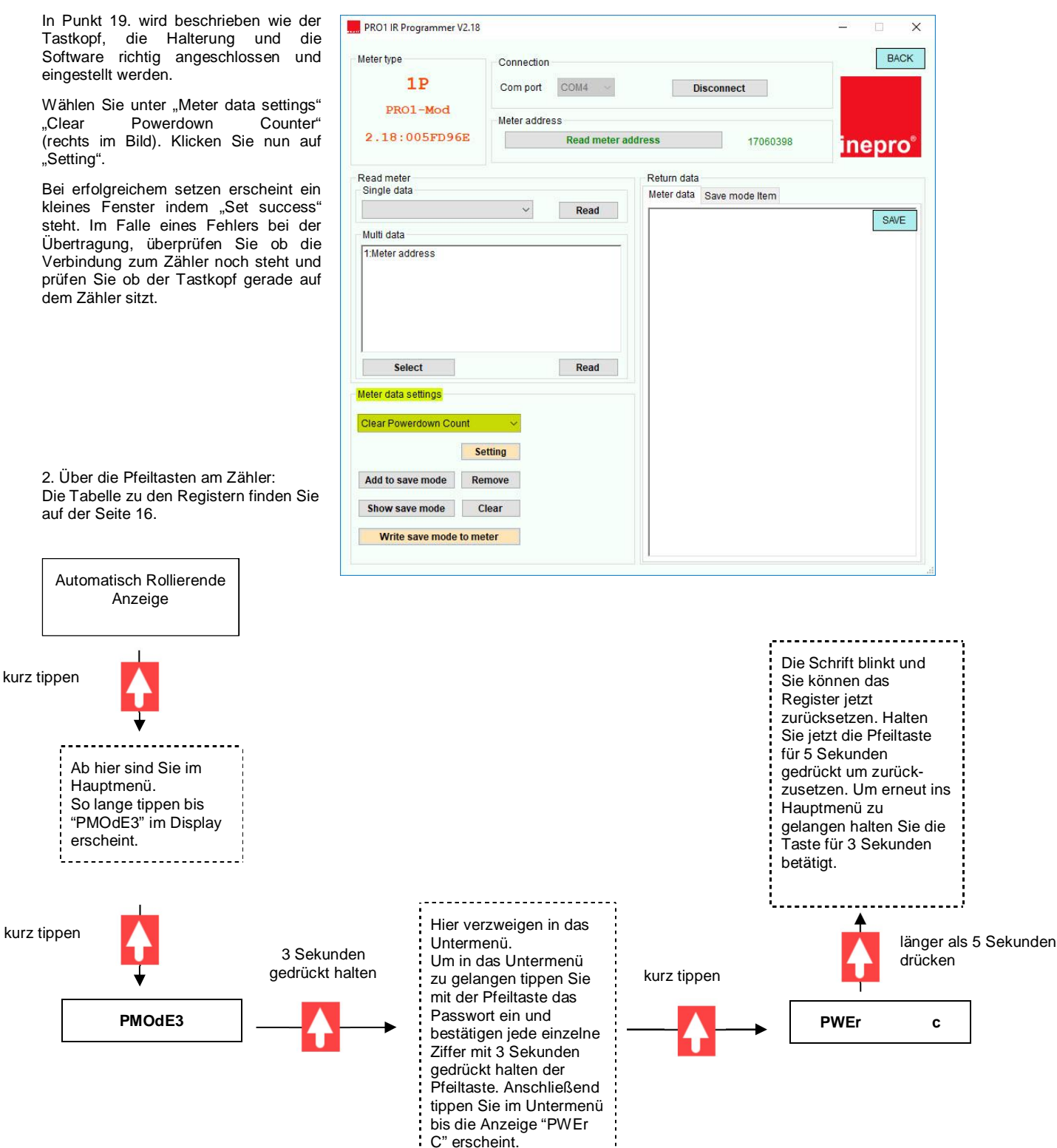

--------------------

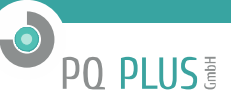

#### **6.19 Passwort des Hauptmenüregisters PMOdE3**

Das Hauptregister PMOdE3 ist mit einem Passwort geschützt. Dieses dient zur Sicherheit des Verbrauchers.

Das Passwort lässt sich am Zähler oder über die IR-Software ändern:

1. Infrarot Tastkopf, Tastkopfhalterung & Software:

In Punkt 19. wird beschrieben wie der Tastkopf, die Halterung und die Software richtig angeschlossen und eingestellt werden.

Wählen Sie unter "Meter data settings" "LCD Password" (rechts im Bild).

Im Textfeld können Sie jetzt das neue 4- Stellige Passwort zwischen 0000-9999 eingeben. Klicken Sie nun auf "Setting".

Bei erfolgreichem setzen erscheint ein kleines Fenster indem "Set success" steht. Im Falle eines Fehlers bei der Übertragung, überprüfen Sie ob die Verbindung zum Zähler noch steht und prüfen Sie ob der Tastkopf gerade auf dem Zähler sitzt.

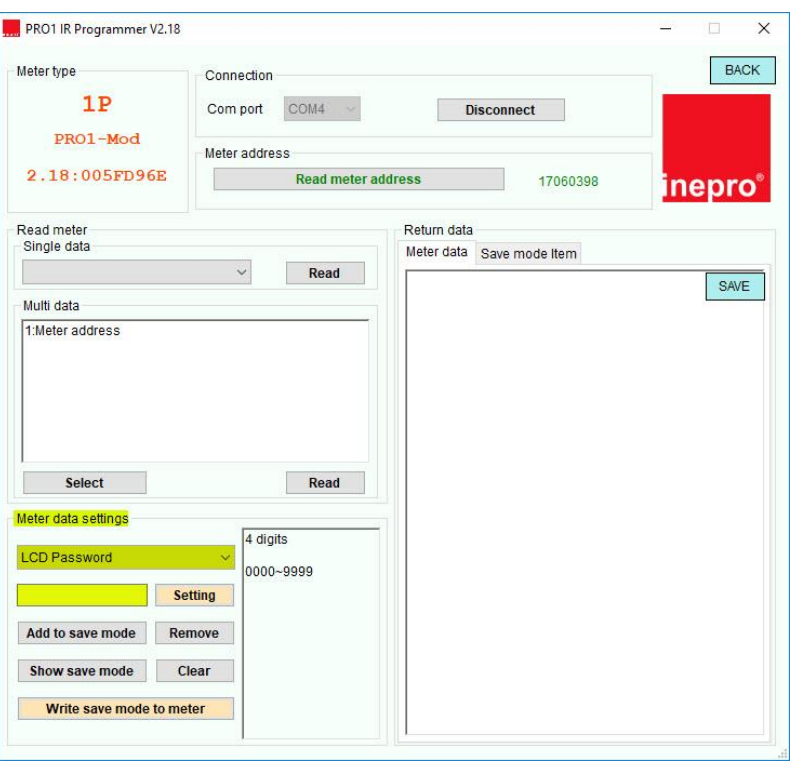

2. Über die Pfeiltasten am Zähler: Die Tabelle zu den Registern finden Sie auf der Seite 16.

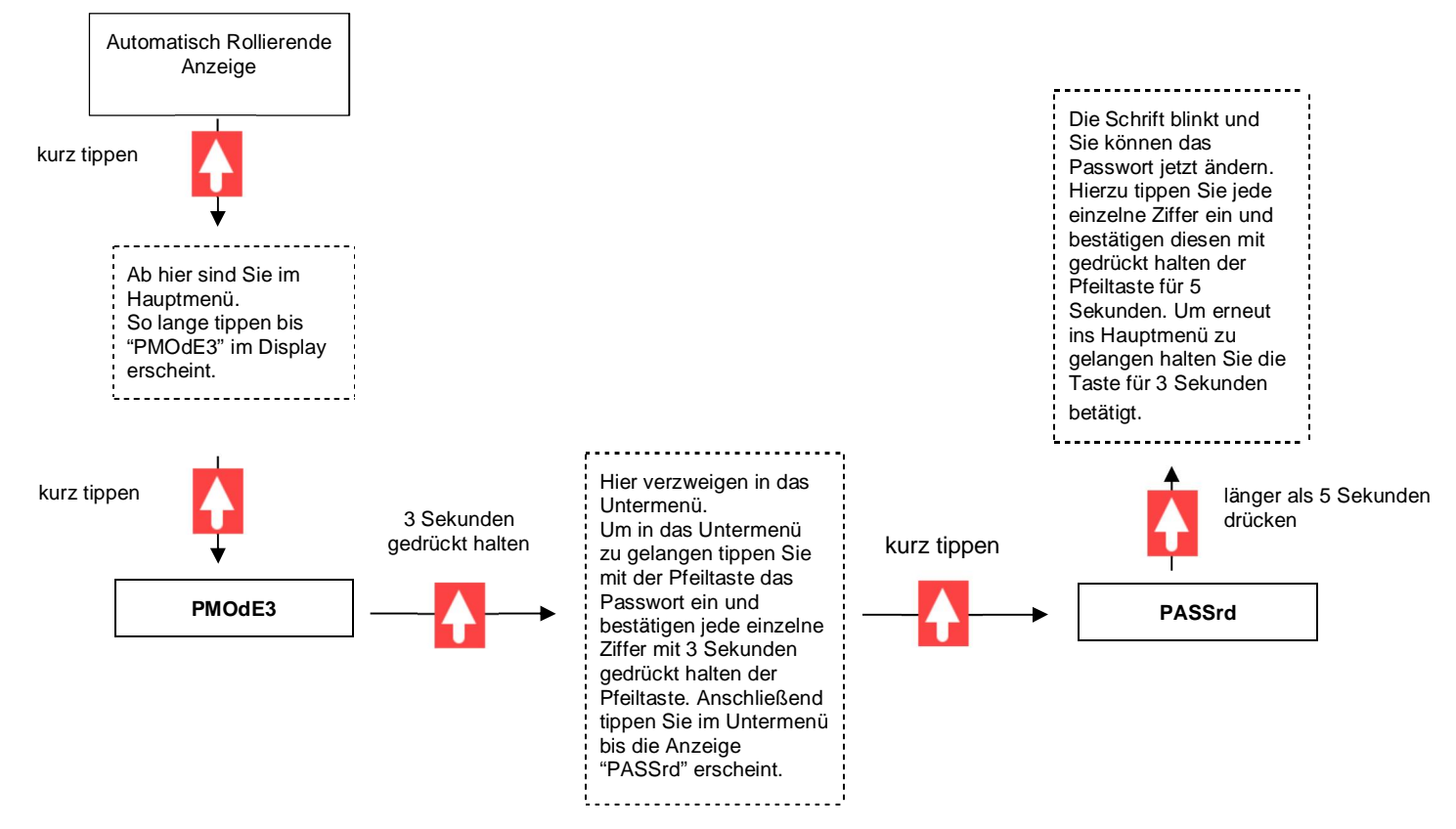

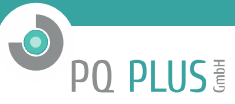

#### **6.20 Fehleranzeige im Display**

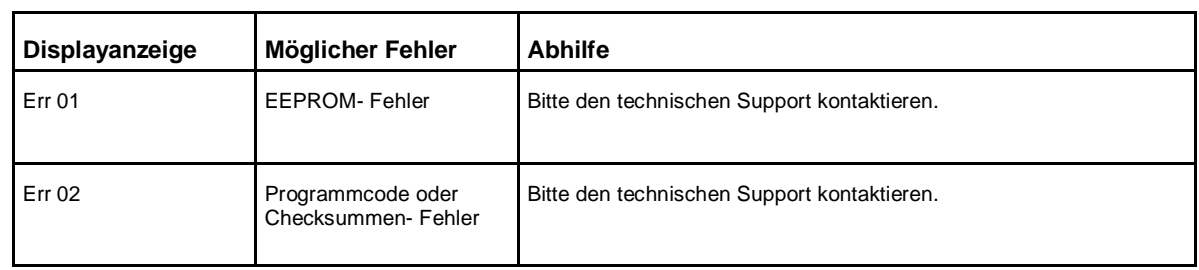

Folgende Anzeige können im Display dargestellt werden:

Probleme die auftauchen können mit möglichen Lösungen:

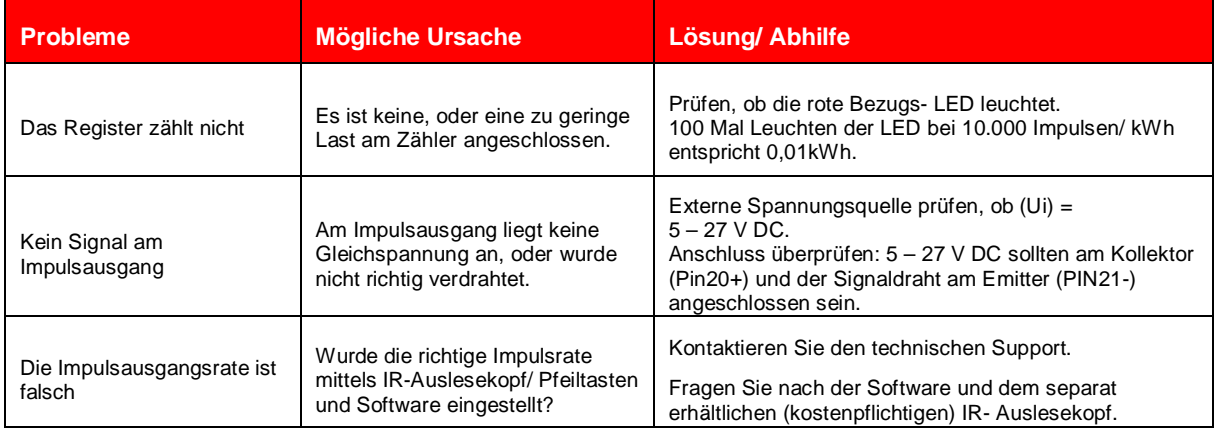

#### **6.21 CMD68-453**

Bei der Variante CMD68-453 ist eine Kommunikation über eine M-Bus-Schnittstelle möglich.

Die Standardeinstellungen für die M-Bus-Kommunikation sind:

- Baudrate 2400 bits/sec
- 8 data bits
- even parity
- · 1 stop bit

Die Anschlussklemmen für den M-Bus sind 23 und 24.

Die Sekundäradresse ist voreingestellt auf 001. Sie lässt sich mittels IR, M-Bus oder der Taste ändern.

Die Leistungsaufnahme der M-Bus-Schnittstelle beträgt ca. 3,3mA. Dies entspricht etwa 2,2 Standardlasten.

Die Baudrate kann auf Werte kleiner 9600 Baud verändert werden (4800, 2400 (standard), 1200, 600 und 300 Baud).

Die Form des Datensatzes (Daten und Stop- Bit) kann nicht verändert werden.

Für weitere Informationen: http://www.m-bus.com/mbusdoc/default.php

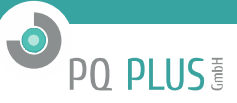

#### **6.22 CMD-68-452**

Bei der Variante CMD68-452 ist eine Kommunikation über eine ModBus-Schnittstelle möglich.

Die Standardeinstellungen für die ModBus-Kommunikation sind:

- Baudrate 9600 bits/sec
- 8 data bits
- even parity
- · 1 stop bit

Die Anschlussklemmen für den Modbus sind 23 und 24.

Die Sekundäradresse ist voreingestellt auf 001. Sie lässt sich mittels IR, ModBus oder Tasten ändern.

Die Leistungsaufnahme der ModBus-Schnittstelle beträgt ca. 3,3mA. Dies entspricht etwa 2,2 Standardlasten.

Die Baudrate kann auf Werte kleiner 9600 Baud verändert werden (4800, 2400, 1200, 600 und 300 Baud).

Die Form des Datensatzes (Daten und Stop- Bit) kann nicht verändert werden.

Die Anschlussklemmen für den ModBus sind 23 und 24.

Wenn ein Zähler über einen seriellen RS485- Konverter angeschlossen wird stellen Sie bitte sicher, dass ein zusätzlicher Widerstand (120 Ohm/ 0,25 Watt) an die Klemmen 23 und 24 angeschlossen wird.

#### **6.23 Infrarot PC-Software**

Alle CMD68-451 bis CMD68-453 sind auslesbar und konfigurierbar via Infrarot. Der verwendete Standard ist IRDA (IEC62056-21:2002 (IEC1107)).

Der IR- Konverter (Auslesekopf) und die dazugehörige Software werden separat verkauft. Bitte sprechen Sie Ihren Händler darauf an.

#### **6.24 Entsorgung**

Die Verantwortung liegt beim Hersteller:

Inepro Metering BV. Pondweg 7 2153 PK Nieuw Vennep The Netherlands

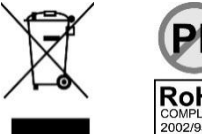

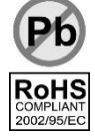

**PQ Plus GmbH** 91094 Langensendelbach, Hagenauer Straße 6 Tel.: 09133-60640-104 Fax: 09133-60640-100 eMail: *info@pq-plus.de* 

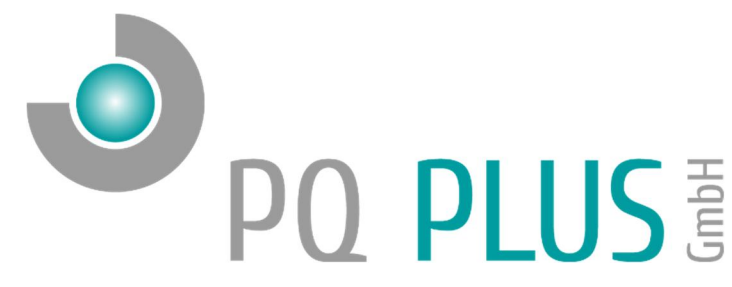

## **6.25 Modbusregister**

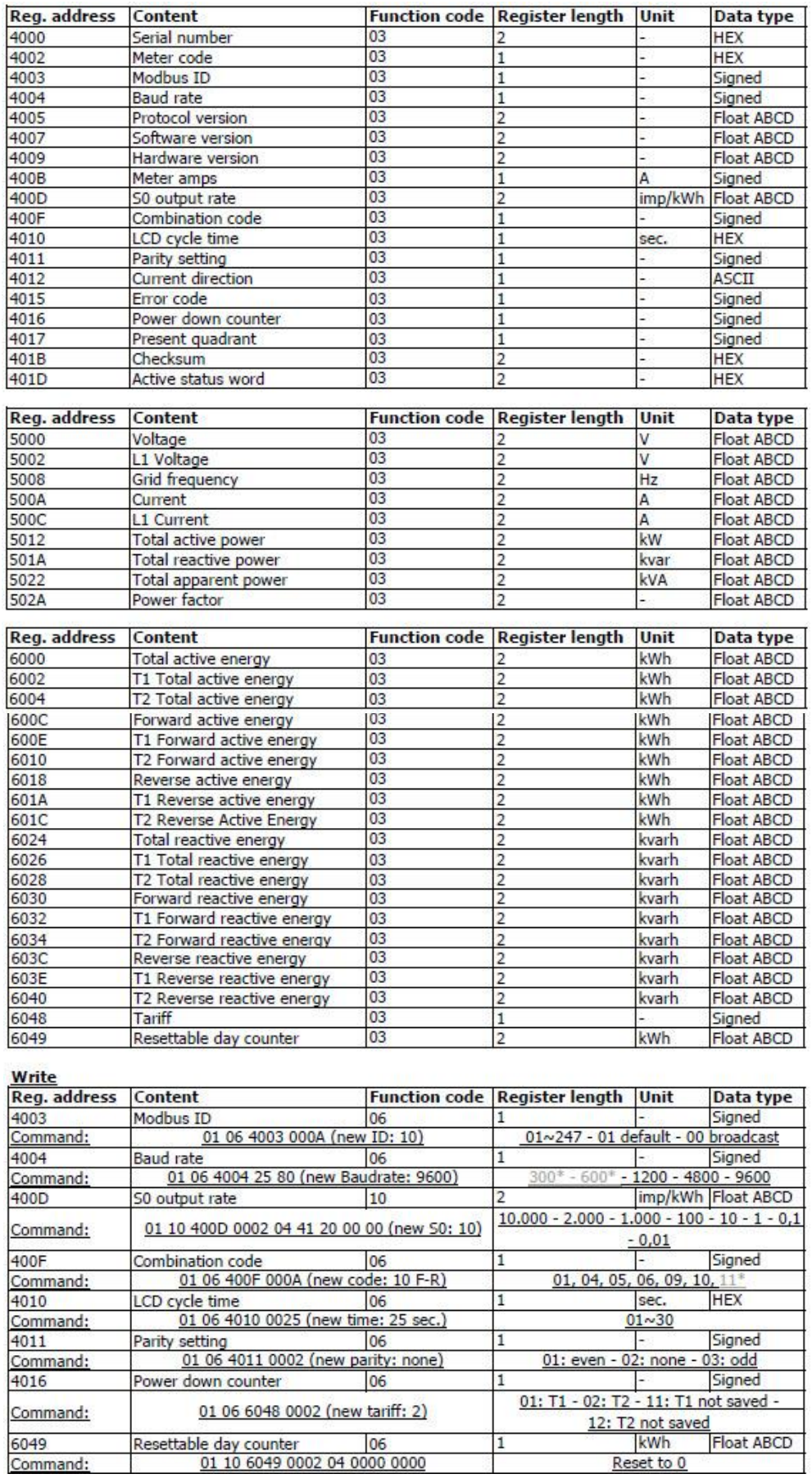

**O** PO PLUS